# *Technische Beschreibung*

GPS Satellitenfunkuhr 6841

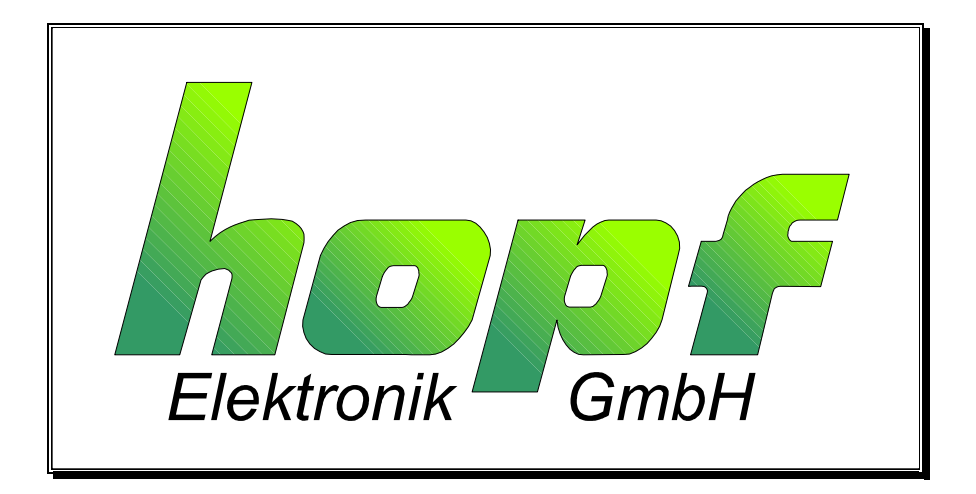

### *hopf\_*Elektronik

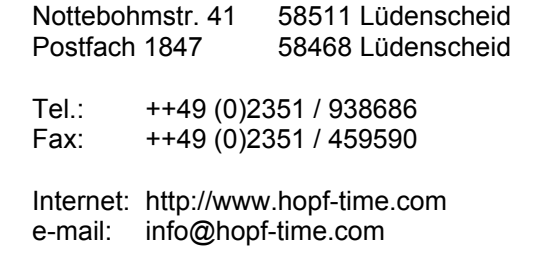

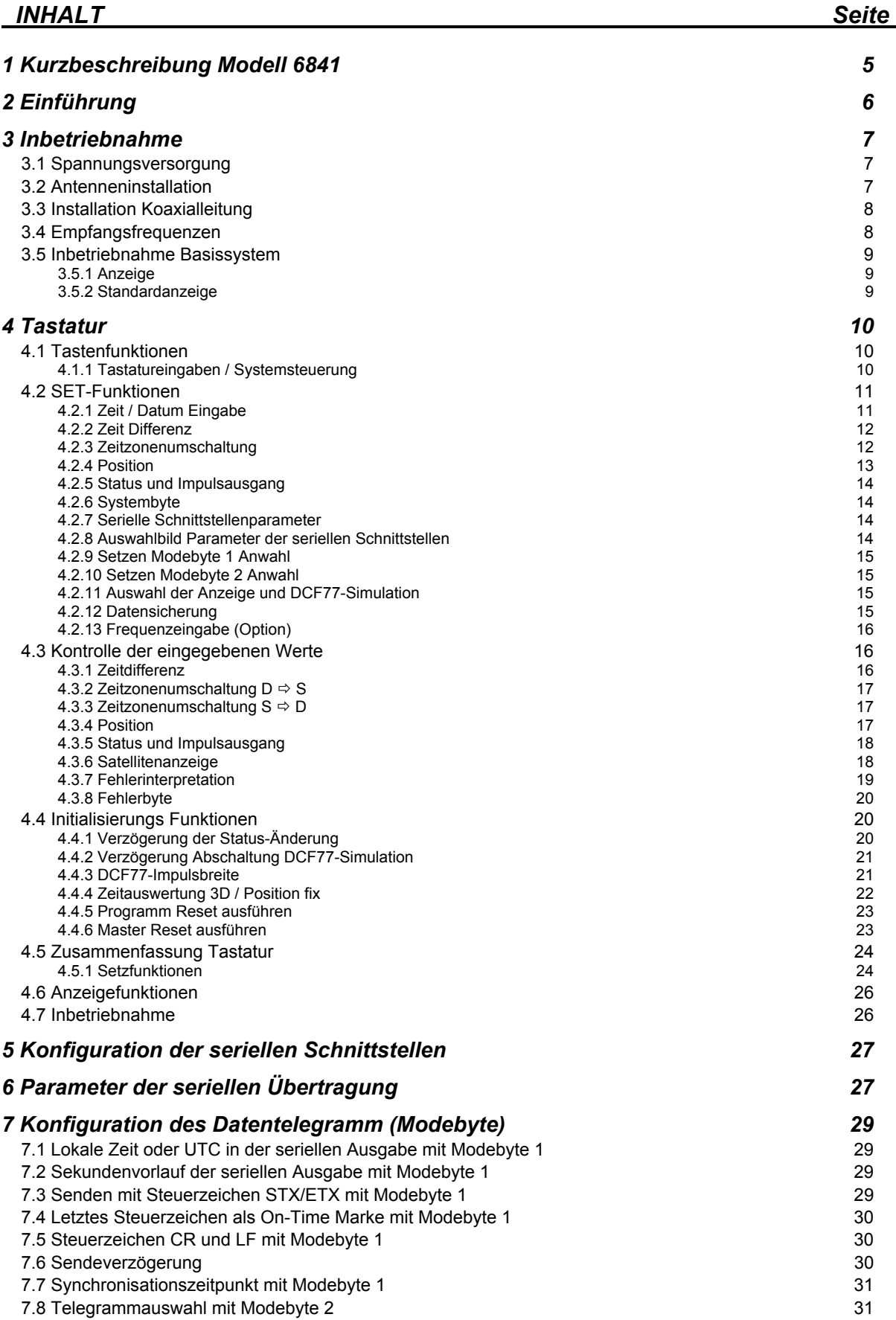

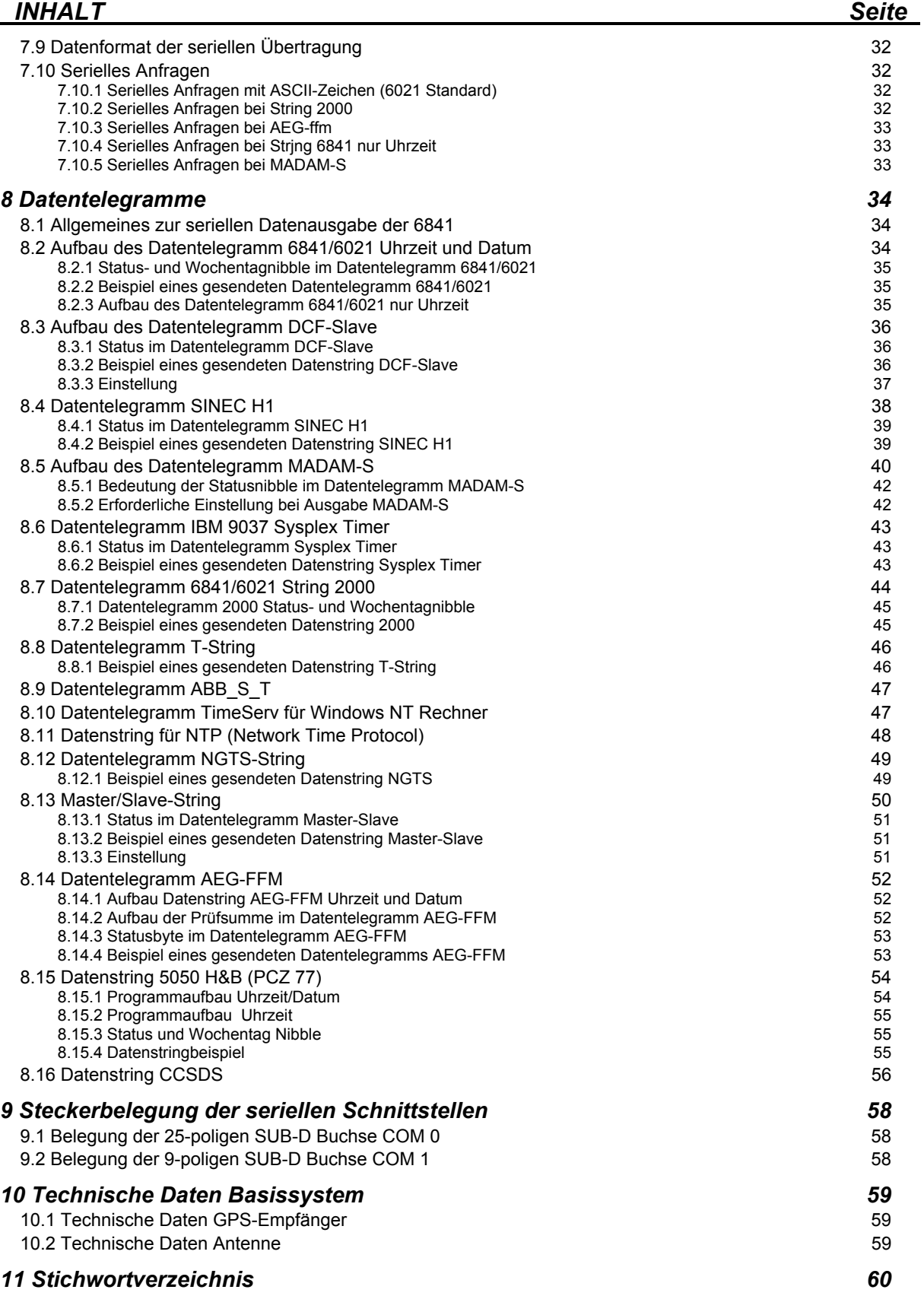

### *1 Kurzbeschreibung Modell 6841*

Das **hopf** System 6841 ist eine Weiterentwicklung des Satelliten Funkuhrensystems 6840. Es steht in verschiedenen elektrischen wie mechanischen Ausbaustufen zur Verfügung. Die Abmaße der Schaltkarten entsprechen dem Europaformat 100 x 160. Es wurden auf folgende Merkmale besonders geachtet:

- potentialgetrennter Antennenkreis
- keine Leitungslängenverluste durch Einfügen des indirekten Blitzschutzes
- Antennenkabel bis max. 150 m durch einfaches Einschleifen eines Verstärkers ohne eigene Spannungsversorgung in das Antennenkabel
- alle Einstellungen über serielle Schnittstelle parametrierbar

#### **System 6841G10**

Dieses System wird als 20 TE Einschubkarte für 19" / 3HE-Systeme aufgebaut. Konfiguriert wird das Gerät über eine Tastatur in der Frontblende der Karte durch einfache Menüauswahl. Die Spannungsversorgung und die Übergabe der Signale erfolgt an einer 64-poligen VG-Leiste, (DIN 41612 a/c bestückt).

Als Spannungsversorgung wird + 5V DC / 1A benötigt.

Am Ausgang stehen folgende Signale zu Verfügung:

- 1 PPS Impuls im TTL-Pegel
- 1 kHz Rechtecksignal im TTL-Pegel
- 2 unabhängige serielle Schnittstellen mit Handshakeleitungen in RS232 und RS422 Hardware
- DCF77<sup>1</sup> Simulation
- Variable Pulsbreiteneinstellung für die DCF77 Simulation

#### **System 6841G11**

Das System wird als Standalone System in einem ½ 19'' Baugruppenträger aufgebaut. Als Spannungsversorgung wird standardmäßig 230/120V AC benötigt, weitere Spannungsversorgungen sind auf Anfrage möglich.

#### **System 6841G12**

Das System wird als Standalone System in einem ½ 19'' Wandgehäuse aufgebaut. Als Spannungsversorgung wird standardmäßig 230/120V AC benötigt, weitere Spannungsversorgungen sind auf Anfrage möglich.

#### **System 6841G13**

l

Das System wird als Standalone System in einem ½ 19'' Tischgehäuse aufgebaut. Als Spannungsversorgung wird standardmäßig 230/120V AC benötigt, weitere Spannungsversorgungen sind auf Anfrage möglich.

 $1$  DCF77 = (D) Deutsches - (C) Langwellensignal - (F) Frankfurt - (77) 77,5 kHz

### *2 Einführung*

Die seit 1975 bewährten *hopf* Funk- / Quarzuhren-Systeme sind durch die GPS<sup>1</sup> Empfangseinheit 6841 erweitert worden. Dadurch ist ein weltweiter Einsatz dieser Zeitbasis mit höchster Präzision möglich.

Die Zeitbasis wird durch das global installierte Satelliten-Navigationssystem GPS synchronisiert. In ca. 20 000 km Höhe bewegen sich, auf unterschiedlichen Bahnen und Winkeln, Satelliten zweimal am Tag um die Erde (siehe Bild im Anhang). An Bord eines jeden Satelliten befinden sich hochgenaue Atomuhren (Genauigkeit min. 1x 10E-12). Von der GPS-Empfangseinheit werden Bahnpositionen sowie eine GPS-Weltzeit, von möglichst vielen Satelliten empfangen. Aus diesen Werten wird zuerst die Position des Empfängers bestimmt. Ist die Position bekannt, so kann daraus die Laufzeit der empfangenen GPS-Weltzeit, von einem Satelliten, bestimmt werden. Die Genauigkeit der Zeit ist daher in erster Linie abhängig von der Güte der Positionsbestimmung.

Aus der GPS-Weltzeit (GPS-UTC) wird durch Subtraktion der Schaltsekunden die Weltzeit UTC<sup>2</sup> berechnet, z.Zt. (Stand 1994) läuft die Weltzeit acht Sekunden hinter GPS-UTC her. Die Differenz ist nicht konstant, sie ändert sich jeweils mit der Einfügung von Schaltsekunden. Über die Tastatur des Systems können für jeden Ort der Erde, die Differenz zur UTC-Zeit sowie regionale Umschaltpunkte für Sommer- / Winterzeit eingegeben werden. Dadurch steht für die weitere Verarbeitung die lokale Zeit mit hoher Präzision zur Verfügung.

Es stehen verschiedene bewährte Kommunikationsmöglichkeiten wie:

- serielle RS232 Schnittstelle
- serielle RS422 Schnittstelle
- Frequenz Ausgang
- PPS-Impuls

zur Verfügung. Ferner ist eine DCF77-Simulation der lokalen oder UTC-Zeit integriert, so dass alle **hopf** Funkuhren hiervon gesteuert werden können.

l

 $1$  GPS = Global positioning system

 $2$  UTC = Universal time coordinated

### *3 Inbetriebnahme*

#### *3.1 Spannungsversorgung*

Da das System mit den unterschiedlichsten Versorgungsspannungen geliefert werden kann, ist beim Anschluß der Spannung auf richtige Spannungshöhe und Polarität zu achten.

Standardmäßig stehen folgende Versorgungen zur Verfügung:

für Standalone-Systeme

- 230V AC + 10%,  $-15%$
- $\bullet$  120V AC + 10%, 15%

für Einschubkassette

 $•$  + 5V / 1A DC,  $\pm 5\%$ 

Weitere Spannungsversorgungen sind auf Anfrage möglich.

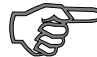

*Achtung!* Die Inbetriebnahme darf nur von Fachpersonal durchgeführt werden.

### *3.2 Antenneninstallation*

Um einen möglichst kontinuierlichen GPS-Empfang zu gewährleisten, muß die Antenne freie "Sicht" zu dem gesamten Horizont haben. Die Antenne ist so dimensioniert, daß sie Satelliten ab 10° über dem Horizont erfaßt. Für die Auswertung der Position und Zeit ist die "Sicht" auf 4 Satelliten notwendig. Wird der "Ausblick", auf einen Teil des Himmels, durch Gebäude verdeckt, so kann der GPS-Empfänger die genaue Zeit nicht auswerten. Er wartet dann, bis min. 4 Satelliten in den freien "Sichtbereich" gewandert sind. Dies kann bei ungünstiger Satellitenkonstellation bis zu 4 Std. dauern. Die Antenne sollte daher am höchsten Punkt des Daches angebracht werden (Siehe Schema im Anhang).

### *3.3 Installation Koaxialleitung*

Die Antenne wird mit dem Basisgerät durch die mitgelieferte Koaxialleitung verbunden. Die Leitung ist im Antennentellerfuß mit einer Koaxialkupplung an die Antenne anzuschließen. Zu diesem Zweck wird die Innensechskantschraube am Antennentellerfuß gelöst und der Antennenteller angehoben.

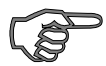

*Hinweis :* Verlegen Sie die Antennenleitung nicht neben anderen HF-, Steuer- oder Stromleitungen.

Die Einstreuung von diesen Leitungen könnte den GPS-Empfang, wegen der äußerst geringen Empfangsleistung stören.

Am Basisgerät wird die Leitung mit der Buchse **"GPS-Antenne"** der Baugruppe angeschlossen. Die Antennenleitung hat eine Standardlänge von 25 m (bei Spezialleitung 50 m). Bei größeren Längen bis max. 150 m muß der GPS-Leitungsverstärker in das Antennenleitung eingeschleift werden.

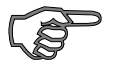

*Hinweis :* Bei der Verlegung der Antennenleitung ist äußerste Sorgfalt angebracht!

Es ist darauf zu achten:

- der Biegeradius der Koaxialleitung darf an keiner Stelle 10 cm unterschreiten
- es dürfen keine Verletzungen des Leitungsmantels entstehen
- das keine Leitungsquetschungen entstehen

Ein kritischer Punkt ist auch der bereits montierte BNC-Stecker, entfernen Sie daher den Schutz erst nach Verlegen der Leitung.

### *3.4 Empfangsfrequenzen*

Die Satelliten strahlen zwei Frequenzen:

L1 bei 1.575,42 MHz und L2 bei 1.227,6 MHz ab.

Für die zivile Nutzung ist die Frequenz L1 freigegeben. Die empfangene Leistung beträgt etwa - 160 dB. In der Antenne befindet sich ein Vorverstärker der die empfangenen Satellitenfrequenzen um + 20 dB verstärkt.

### *3.5 Inbetriebnahme Basissystem*

Durch Anlegen der richtigen Betriebsspannung wird die Karte oder das Gerät eingeschaltet.

Bei Ausführung der Uhrenkarte ohne Tastatur und Anzeige können alle Einstellungen die evtl. erforderlich sind mit einer Servicesoftware (**GPS\_INIT.EXE**) über die seriellen Schnittstellen erfolgen. Hierzu ist ein PC/Notebook mit einer freien seriellen Schnittstelle und dem Betriebssystem Microsoft Windows ab 3.x, 95, NT erforderlich.

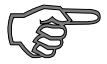

*Hinweis :* Die Bedienung der Service-Software wird im Anhang 6841G00 Remote-Software beschrieben.

### *3.5.1 Anzeige*

In der 2x16-stelligen LCD-Anzeige erscheint bei der ersten Inbetriebnahme oder nach mindestens 3-tägigem spannungslosen Zustand, folgendes Bild:

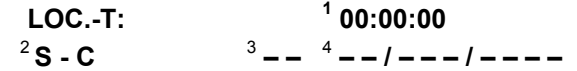

Die einzelnen Positionen haben folgende Bedeutung:

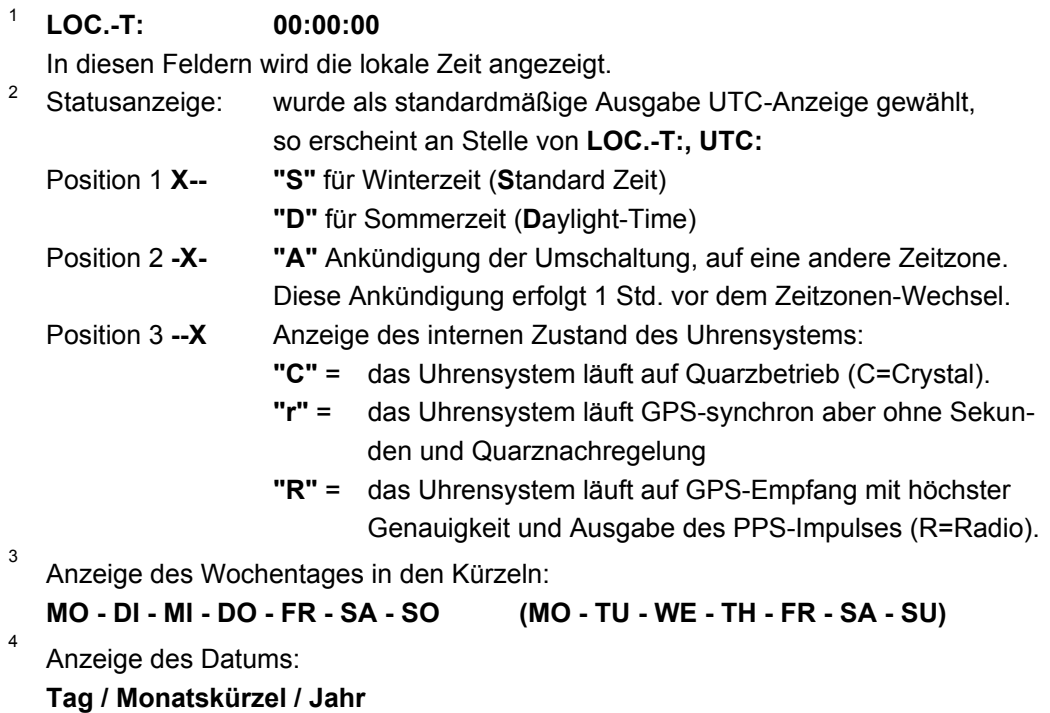

Die Beleuchtung der Anzeige schaltet sich bei Anlegen der Betriebsspannung oder beim Betätigen einer Taste ein. Folgt über die Tastatur 4 Minuten lang keine Eingabe, schaltet sich die Beleuchtung wieder ab.

### *3.5.2 Standardanzeige*

Nach einem Spannungsausfall ( < 3 Tage ), startet die Anzeige mit der intern mitgeführten Notuhrinformation.

### *4 Tastatur*

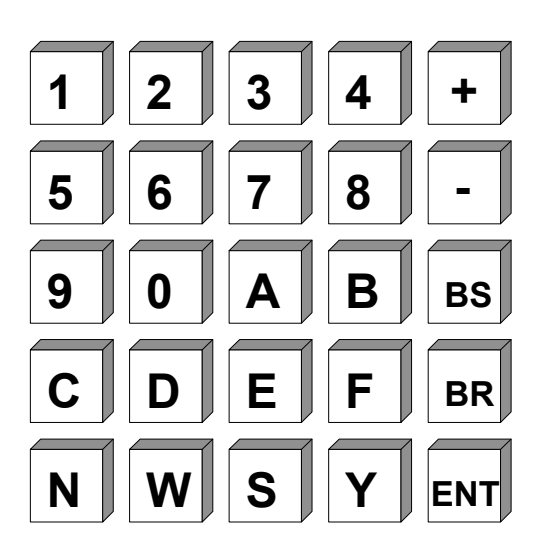

### *4.1 Tastenfunktionen*

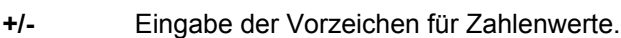

- **BS** BACKSPACE, löschen der letzten Eingabe.
- **BR** BREAK, Abbruch sämtlicher Menüsteuerungen.
- **ENT** ENTER, Aktivierung der Tastatur und Übernahme der eingegebenen Werte.

### *4.1.1 Tastatureingaben / Systemsteuerung*

Die Tastatur wird durch Drücken der Taste **"ENT"** aktiviert.

Die Anzeige springt vom Standardbild, Anzeige der Zeitinformation, in das Startbild zur Tastatur- oder Systemsteuerung. In diesem Bild werden zur Zeit 3 Eingabe- oder Steuermodi zur Auswahl angeboten. Durch Eingabe der dazu gehörenden Ziffer, springt die Tastatureingabe in den entsprechenden Modus.

Startbild:

 $SET = 1$   $SHOW = 2$ **INI = 3**

Die einzelnen Modi haben folgende Bedeutung:

- **SET:** Eingabe von Setzfunktion wie Uhrzeit / Datum, Position, Zeitoffset usw.
- **SHOW:** Auswahl von Anzeigefunktionen wie Zeitdifferenz, Position usw.
- **INI:** Initialisierungsfunktionen diese Funktion werden hauptsächlich werksseitig benötigt. Sie dienen der Einstellung von Überwachungszeiten und Impulsbreiten.

### *4.2 SET-Funktionen*

Durch Eingabe der Ziffer 1 springt das Programm in den Bereich Setzfunktionen. Das Programm ist als Bedienerführung aufgebaut. Die einzelnen Unterfunktionen werden auf der Anzeige ausgegeben und mit

**"Y"** = yes (ja) angewählt oder mit **"N"** = no (nein) abgelehnt

Jede andere Taste als **"Y"** und **"BR"** wird als no interpretiert.

Bei der Eingabe von **"N"** wird die nächste Unterfunktion angezeigt, zur Zeit können folgende Setzfunktionen angewählt werden.

### *4.2.1 Zeit / Datum Eingabe*

Anwahlbild

**SET TIME Y / N \_**

#### **Eingabebild**

#### **TIME: HH:mm:ss d.DD/MM/YYYY**

Mit dieser Eingabefunktion kann die lokale Zeit gesetzt werden. Die Eingabe erfolgt in zwei Zeilen und muß vollständig erfolgen. Hierzu ist auch die Eingabe von führenden Nullen notwendig.

Die einzelnen Positionen haben folgende Bedeutung:

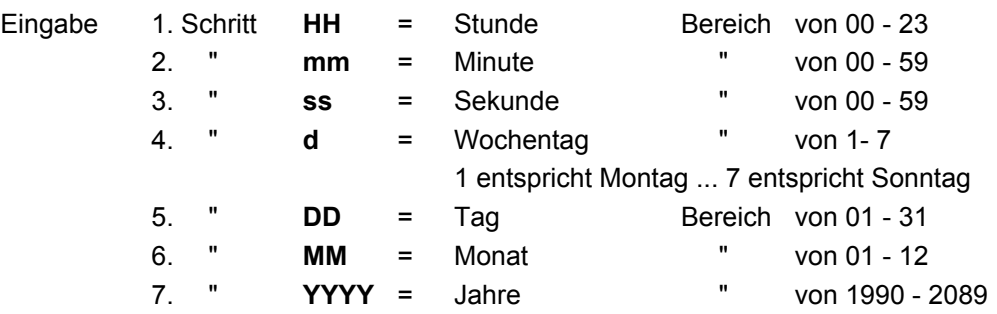

Alle Eingaben werden durch die **"ENT"** Taste übernommen.

Ist die Eingabe plausibel, so wird diese Zeit in das System übernommen, andernfalls erscheint für 3 Sekunden die Information **"INPUT ERROR"**. Die Setzfunktion wird bei **"INPUT ERROR"** verlassen, in der Anzeige erscheint wieder das Standardbild. Sollen noch weitere Eingaben erfolgen, so kann zur Weiterschaltung des Eingabeprogrammes irgendeine Taste außer **"Y"** und **"BR"** gedrückt werden.

Bei **BR**eak wird das Setzprogramm verlassen. Es erscheint wieder das Standardbild.

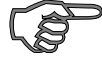

*Hinweis :* Für Länder, die Ihre Zeitzone im Laufe des Jahres ändern, sind die Umschaltdaten einzugeben (siehe 4.2.3).

### *4.2.2 Zeit Differenz*

Auswahlbild

**SET DIF.-TIME Y/N \_**

#### Eingabebild

**DIF-TIME: \_**

Mit dieser Funktion wird die Zeitdifferenz zwischen der lokalen Standard-Zeit und der Weltzeit (UTC-Zeit) eingegeben. Das Vorzeichen gibt an, in welcher Richtung die lokale Standard-Zeit von der Weltzeit abweicht.

Allgemein kann gelten:

- + entspricht östlich,
- entspricht westlich des Null Meridians.

Da die meisten Länder der Welt ihre Zeitdifferenz in vollen Stunden wählen, erfolgt die Eingabe auch in Stundenschritten.

z.B. **+ 05:00** oder **- 11:00**

Einige Länder bewegen sich allerdings auch in kleineren Zeitschritten, es ist daher die Eingabe von Minute zu Minute freigegeben

$$
z.B. + 05:30\; \text{oder} - 08:45
$$

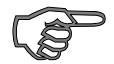

Die Zeitdifferenz bezieht sich immer auf die **lokale Standard-Zeit** , auch wenn die Inbetriebnahme bzw. Differenzeingabe zur möglichen Sommerzeit stattfindet.

### *4.2.3 Zeitzonenumschaltung*

Auswahlbild

In einigen Länder der Erde sind, abhängig von der Jahreszeit, zwei Zeitzonen vorhanden - eine Standardzeit (auch Winterzeit genannt) und eine Sommerzeit. Die Sommerzeit hat einen Zeit-Offset von +1 Std. zur Standardzeit. Es erfolgt aus den eingegebenen Parameter eine automatische Berechnung des genauen Umschaltdatums für das laufende Jahr. Die Parameter sind so gewählt, daß die Umschaltung zu jedem Zeitpunkt stattfinden kann. Zur Kontrolle wird bei den **Show**-Funktionen das genaue Datum angegeben. Findet keine Zeitzonen-Umschaltung in dem Land statt, so muß in allen Eingabepositionen eine Null eingegeben werden.

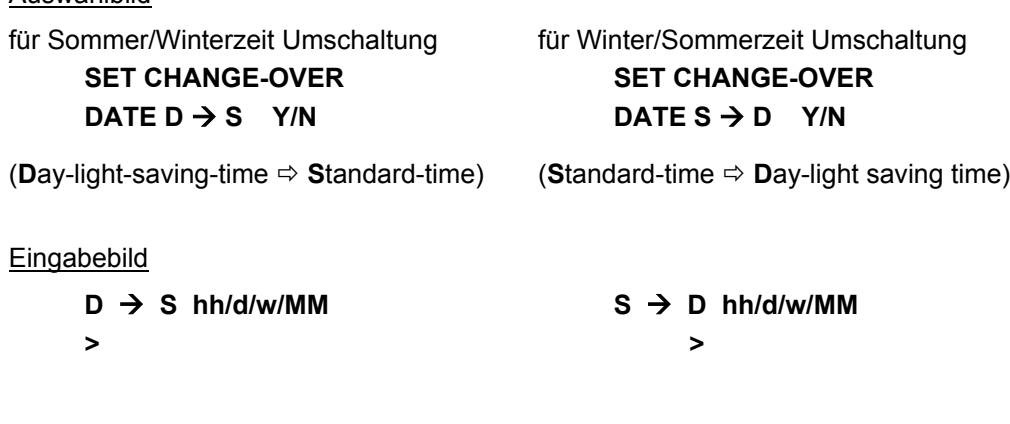

Die einzelnen Eingaben haben folgende Bedeutung

- **hh** = die Stunde in der die Umschaltung stattfinden soll 00 ... 23 Uhr
	- **d** = der Wochentag an dem die Umschaltung stattfinden soll

 $1 =$  Montag  $\ldots$  7 = Sonntag

**w =** die Anzahl des Wochentags im Monat an dem die Umschaltung stattfinden soll

1 ... 4 Wochentag z.B. 1 ... 4 Sonntag im Monat

5 letzter Wochentag z.B. letzter Sonntag im Monat

**MM** = der Monat in dem die Umschaltung stattfinden soll

Die Eingabe wird durch ENT abgeschlossen.

#### *4.2.4 Position*

Auswahlbild

**SET Position Y/N \_**

Mit dieser Funktion wird die geographische Position der Anlage eingegeben. Diese Funktion ist bei der ersten Inbetriebnahme hilfreich aber nicht notwendig, sie verkürzt die Neuinitialisierung des GPS-Empfängers.

#### Eingabebild

**LT. \_**

Die Eingaben für die Breiten- und Längenposition erfolgt in Grad und Minuten beginnend mit den Vorzeichen gilt für die Breitengrade:

- **N** = nördliche Erdhalbkugel
- **S** = südliche Erdhalbkugel,

es folgt die Eingabe der Grade und Minuten (jeweils 2-stellig), sowie 4 Stellen nach den Minuten.

Eingabebild

**LT.N51°12,3651**

**LN. \_**

Die Eingabe für den Längengrad beginnt mit:

- **E** = östlich (east) des Null Meridians
- **W** = westlich (west) des Null Meridians,

danach erfolgt die Eingabe der Grade 3-stellig und nach den Trennungspunkten erfolgt die Eingabe der Minuten (2-stellig), sowie 4 Stellen hinter den Minuten.

z.B. **N51°12,3651 E007°37,8426**

Alle Eingaben werden durch die **"ENT"** Taste übernommen.

Der GPS-Empfänger benötigt für ein schnelleres Synchronisieren nur die Eingabe der ungefähren Position. Für die im oberen Beispiel genannte genaue Position würde auch folgende Eingabe reichen:

#### **N50°00,0000 E006°00,0000**

#### *4.2.5 Status und Impulsausgang*

An der Steckerleiste (Pin 8c ) steht ein programmierbarer Ausgang zur Verfügung der mit Status oder Impuls-Meldungen belegt werden kann.

Die Programmierung erfolgt durch Eingabe eines Bytes. Angefragt wird die Programmierung mit folgendem Anwahlbild:

**SET STATUS- OR PULS-OUTPUT Y/N**

Bei der Eingabe von (**Y**)es erscheint das Eingabebild

**BIT 7654 3210**

In der zweiten Zeile kann nun eine "0" oder eine "1" für die einzelnen Bits gesetzt werden, wobei eine "1" als Einschaltfunktion zu sehen ist. Da nur ein Ausgang zur Verfügung steht, darf auch nur eine "1" im Byte gesetzt sein. Bei mehreren "1"-Zuständen wird die Funktion für das niederwertigste Bit ausgeführt.

Die Bits haben folgende Bedeutung für das Schalten des Ausganges nach Null

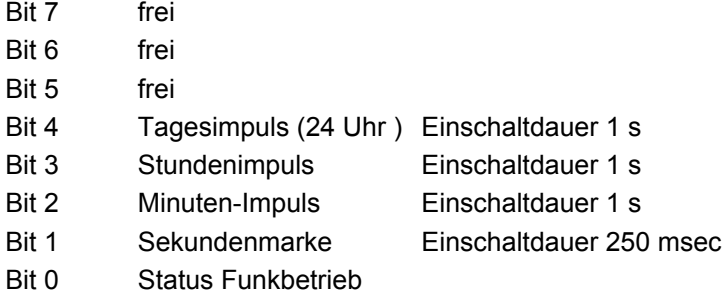

### *4.2.6 Systembyte*

Mit den einzelnen Bits im Systembyte können Funktionen ein/ausgeschaltet werden. Zur Zeit sind noch keine Bits belegt.

#### *4.2.7 Serielle Schnittstellenparameter*

Für jede der beiden Schnittstellen können die Parameter wie Baudrate, Parity usw. sowie der Modus getrennt eingeben werden. Es erscheinen nachfolgende Anwahlbilder.

#### *4.2.8 Auswahlbild Parameter der seriellen Schnittstellen*

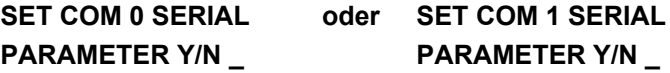

siehe Pkt.: 6 Parametrierung der seriellen Schnittstellen.

### *4.2.9 Setzen Modebyte 1 Anwahl*

#### Auswahlbild

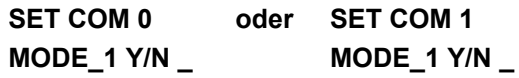

siehe Pkt.:7 Telegrammaufbau der seriellen Schnittstelle mit Modebyte 1

### *4.2.10 Setzen Modebyte 2 Anwahl*

Auswahlbild

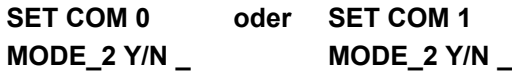

siehe Pkt.:7 Telegrammaufbau der seriellen Schnittstelle mit Modebyte 2

### *4.2.11 Auswahl der Anzeige und DCF77-Simulation*

Für die Anzeige sowie die DCF77-Simulation kann zwischen lokaler oder UTC-Zeit gewählt werden.

Auswahlbild

**SET TIME-OUTPUTS DISPLAY/DCF Y/N**

**Eingabebild** 

**LOC.-T = 0 UTC = 1 DISPLAY / DCF : \_**

Die Auswahl kann nur komplett geändert werden. Folgende Kombinationen sind möglich:

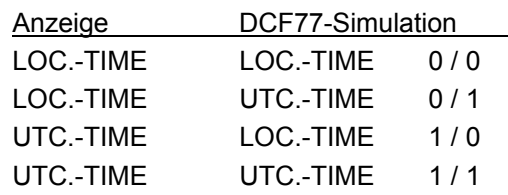

### *4.2.12 Datensicherung*

Alle Eingabedaten der Punkte 4.2.2 - 4.2.4 werden auf Plausibilität geprüft und danach spannungsausfallsicher in einem EEPROM abgespeichert. Zur Überprüfung dieser Werte wird ein **P**rogramm- **R**eset oder ein **M**aster- **R**eset durchgeführt. Dadurch wird erreicht, daß die abgespeicherten Werte im EEPROM in den Arbeitsspeicher zurück gelesen werden.

### *4.2.13 Frequenzeingabe (Option)*

Bei einer Erweiterung des Systems mit der Frequenz-Ausgabekarte, kann mit dieser Funktion die Frequenz zwischen 1 Hz bis 10 MHz in Schritten von 1 Hz eingestellt werden.

#### Anwahlbild

#### **SET FREQUENCY**

**Y/N**

Bei (**Y**)es erscheint folgendes Eingabebild:

**FREQUENCY**

**> <**

Die gewünschte Frequenz muß nun mit 8 Stellen beginnend bei 10 MHz eingegeben werden.

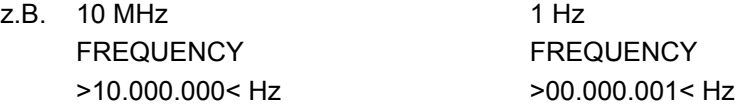

Die Punkte zwischen den Ziffern sowie die Endbegrenzung erfolgen zum besseren Ablesen automatisch während der Eingabe.

Die Eingabe wird mit **ENT** abgeschlossen.

Die eingestellte Frequenz wird ausfallsicher abgespeichert. Über das SHOW-Menü kann die Eingabe sowie die ausfallsichere Abspeicherung überprüft werden.

### *4.3 Kontrolle der eingegebenen Werte*

Zur Kontrolle der eingegebenen bzw. aktualisierten Werte durch den GPS-Empfänger, wird die **SHOW**-Funktion aufgerufen.

Nach dem Einsprung in das Tastatur-Basisbild durch die Taste **"ENT"** wird die Ziffer **2** eingegeben. Es erscheint das erste **SHOW**-Anfragebild.

Die **SHOW**-Funktion kann jeder Zeit durch **"BR"** = BREAK unterbrochen werden.

#### *4.3.1 Zeitdifferenz*

Mit dieser Funktion kann die aktuelle Zeitdifferenz zwischen der lokalen Zeit und der UTC-Zeit angesehen werden.

#### Anfragebild

**SHOW DIF.- TIME Y/N \_**

Nach Betätigen der **Y**es Taste erscheint die Zeitdifferenz z.B. mit folgendem Bild:

#### **DIF-TIME: +02:00 \_**

Wird **"N"** oder jede andere Taste außer **"Y"** und **"BR"** eingegeben, springt die Anzeige auf das nächste Anfragebild.

### *4.3.2 Zeitzonenumschaltung D* Ö *S*

Diese Funktion zeigt den Umschaltzeitpunkt von **D**aylight-Time (Sommerzeit) auf **S**tandardtime (Winterzeit) an.

Anwahlbild

**SHOW CHANGE\_OVER**  $D \Rightarrow S$  Y/N

Nach betätigen der **Y**es Taste erfolgt z.B. folgende Anzeige:

**TIME: 03.00.00 7.25/10/1998 D>**S

Die Umschaltung erfolgt(e) am Sonntag, den 25. Oktober 1998 um 03.00 Uhr.

### *4.3.3 Zeitzonenumschaltung S* Ö *D*

Diese Funktion zeigt den Umschaltzeitpunkt von Standard-Time (Winterzeit) auf Daylight-Time (Sommerzeit) an.

Anwahlbild

**SHOW CHANGE\_OVER**  $S \Rightarrow D Y/N$ 

Nach betätigen der **Y**es Taste erfolgt z.B. folgende Anzeige:

**TIME: 02:00:00 7.29/03/1998 S>D**

Die Umschaltung erfolgt(e) am Sonntag, den 29. März 1998 um 02.00 Uhr.

### *4.3.4 Position*

Mit dieser Funktion wird die eingegebene bzw. die durch GPS aktualisierte Position angezeigt. Es werden noch 4 Nachkommastellen der Positionsminuten angezeigt. Die Position wird durch GPS jede Sekunde aktualisiert.

**Auswahlbild** 

**SHOW POSITION Y/N \_**

**Anzeigebild** 

- z.B. **LT. N51°12,6878'**
	- **LN. E007°39,8032'** (Position *hopf\_*Elektronik in Lüdenscheid)

**LT** = Breitengrad, **LN** = Längengrad

### *4.3.5 Status und Impulsausgang*

Mit dieser Funktion kann das Programmierbyte für den Ausgang an Pin 8C der VG-Leiste angezeigt werden.

Anfragebild

**SHOW STATUS- AND PULS-OUTPUT Y/N**

Nach Eingabe von (**Y**)es erscheint zum Beispiel folgende Anzeige:

**Bit 7 6 5 4 3 2 1 0 0 0 0 0 0 1 0 0**

Dies bedeutet, daß am Ausgang 8C ein Minutenimpuls programmiert ist

### *4.3.6 Satellitenanzeige*

Für die Synchronisation der Anlage mit UTC sind 4 Satelliten im Sichtfeld der Antenne notwendig. Im optimalen Zustand befinden sich 9-10 Satelliten im Sichtbereich der Antenne, von denen 6 Satelliten parallel empfangen werden können.

Mit Hilfe der Menüanwahl

#### **SHOW SATELLITES**

#### **Y/N \_**

wird angezeigt wieviel Satelliten im Sichtbereich liegen, welche Satelliten empfangen werden und ein relatives Maß für die Empfangsleistung. Dieser Aufruf ist speziell bei der Installation der Anlage hilfreich. Nach Anwahl des Menüpunktes erscheint folgendes Bild in der Anzeige:

**V: : : :**

Unter **(V)**isible erscheint danach die Anzahl der Satelliten, die für die optimale Antennenposition an diesem Standort sichtbar sind.

Es können sechs Satelliten empfangen werden, von denen in der Anzeige vier gleichzeitig dargestellt werden können. Die Anzeige schaltet daher alle 5 sec auf eine andere Betrachtungsebene um.

Die Zahl vor dem Doppelpunkt ist die Satellite-Pseudo-Random-Number. Die Satelliten werden nicht mit 1, 2, 3 usw. bezeichnet, sondern mit der Pseudo-Random-Number unter der der Satellit seine Information abstrahlt. Bei Ausfall eines Satelliten kann ein Reservesatellit unter gleicher Nummer aktiviert werden.

Die Zahl nach dem Doppelpunkt gibt das Signal/Rauschverhältnis als relative Größe an. Sie kann sich zwischen 0 - 255 bewegen.

Nach der ersten Installation kann es bis zu 1 Stunde dauern bevor etwas ins Anzeigebild geschrieben wird. Dies ist abhängig von den Startinformationen, die das System erhält (siehe Programmierung Zeit, Position) sowie von der Antennenposition z.B. nur halber Sichtbereich des Himmels.

Sind Werte im System vorhanden so kann ein Anzeigebild z.B. wie folgt aussehen:

**V 05 : 137 17 : 043 07 : :**

Es sind 7 Satelliten im theoretisch sichtbaren Bereich vorhanden, von denen der Satellit 05 mit einem relativen Signal/Rauschverhältnis von 137 und Satellit 17 mit 43 vom GPS-Empfänger erfaßt sind.

Für eine Synchronisation mit UTC reicht die Anzahl noch nicht aus.

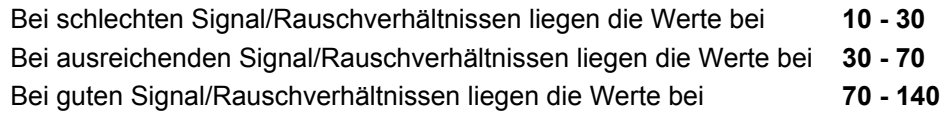

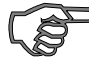

*Hinweis :* Diese Funktion sollte nur über Taste **BR** verlassen werden, da es sonst zu Störungen in der Menüweiterführung kommen kann.

### *4.3.7 Fehlerinterpretation*

Mit dem Anzeigebild der Satelliten können Fehler des Empfangssystems erkannt werden.

#### **Beispiel 1**

Es erscheint nach der ersten Installation auch nach mehreren Stunden kein Satellit in der Anzeige.

Fehlermöglichkeiten:

- das Antennenkabel ist defekt
- das Antennenkabel ist nicht angeschlossen
- die Antenne ist defekt
- der Blitzschutz ist defekt

#### **Beispiel 2**

Es sind 7 Satelliten im möglichen Sichtbereich, aber maximal 2 erscheinen im Anzeigebild.

Fehler

• der Sichtbereich der Antenne auf den Himmel ist zu klein

#### **Beispiel 3**

Es erscheinen neun Satelliten im Sichtbereich. Sechs sind erfaßt, aber die Anlage synchronisiert nicht, da sich die Signal/Rauschverhältnisse alle zwischen 10-25 bewegen.

#### Fehlermöglichkeiten:

- das Kabel ist zu lang
- die BNC-Stecker sind schlecht montiert
- das Kabel ist gequetscht oder geknickt
- das Kabel hat den falschen Impedanzwert

#### **Beispiel 4**

Die Anlage funktionierte bisher einwandfrei. Es erscheinen 7 Satelliten im Sichtbereich - keiner ist erfaßt - die Anlage hatte seit mehreren Tagen kein Empfang.

#### Fehlermöglichkeiten:

- das Kabel ist beschädigt worden
- es gab einen Blitzeinschlag und der Blitzschutz ist defekt
- Antenne defekt
- Empfänger defekt
- Spannungsversorgung defekt

### *4.3.8 Fehlerbyte*

Im Fehlerbyte werden fehlerhafte Funktionen oder Bausteine zur schnelleren Fehleranalyse mit einem Bit angezeigt. Eine logische "0" zeigt an, daß die Funktion oder Baustein in Ordnung ist. Eine logische "1" zeigt an, daß ein Fehlverhalten vorliegt.

Zur Zeit sind folgende Bits in Fehlerbyte belegt:

Bit 7 = frei  $Bit 6 = frei$  $Bit 5 = frei$ Bit  $4 =$  frei  $Bit 3 = frei$ Bit 2 = frei Bit 1 = Fehler im GPS-Wochenzähler Bit 0 = Fehler in der Differenzzeitberechnung lokale Zeit zu UTC

### *4.4 Initialisierungs Funktionen*

Mit den Ini-Funktionen können bei der Inbetriebnahme oder zur Überprüfung interner Funktionen verschiedene Tests aufgerufen werden. Diese Funktionen sind vom Betrieb voreingestellt.

Der Einsprung in die Initialisierungsprogramme erfolgt über folgende Eingabe-Sequenz. Durch betätigen der Taste **"ENT"** erscheint das Menü-Auswahlbild (siehe Pkt. 4.1.1). Durch Eingabe der Ziffer **"3"** wird der Funktionsbereich Initialisierungsprogramme aktiviert.

Der Rücksprung in die Standardanzeige erfolgt durch Eingabe von Break **"BR"**.

Für den Kunden stehen mehrere Funktionen zur Verfügung.

### *4.4.1 Verzögerung der Status-Änderung*

In der Anzeige als auch in den seriellen Datenstrings wird angezeigt, ob das System durch GPS synchronisiert wird oder auf interner Quarzbasis läuft. Diese Information wird häufig in den angeschlossenen Geräten zur Fehlermeldung herangezogen. Um eine kurzzeitige Empfangsunterbrechung nicht als Fehler zu interpretieren, kann die Statusänderung von Empfang auf Quarzbasis verzögert werden. Die Verzögerungszeit ist einstellbar zwischen 2 - 255 Minuten.

Das Ansehen als auch die Änderung der Zeit erfolgt im gleichen Anzeigebild über folgenden Aufruf.

#### **TIME-OUT FOR STA-TUS-CHANGE Y/N**

Bei Eingabe von "Y" erscheint das Anzeigebild

**STATUS CHANGE AFTER > xxx < MIN**

An den Stellen von xxx wird die zur Zeit gültige Verzögerungszeit eingeblendet.

Mit der Taste **"+"** wird die Zeit vergrößert und mit **"-"** verkleinert.

Bei Verlassen des Programmes über die Taste Break **"BR"** wird der letzte angezeigte Wert ausfallsicher abgespeichert.

### *4.4.2 Verzögerung Abschaltung DCF77-Simulation*

Für den Start des DCF77-Antennensignals ist es notwendig, daß das System min. 1 x von GPS synchronisiert wurde, denn nur dann ist die entsprechende Genauigkeit des Signals gegeben. Danach würde auch bei einem Ausfall der GPS-Synchronisation die DCF77-Simulation kontinuierlich weiter laufen.

Ein Fehler könnte von dem angeschlossenen Gerät nicht bemerkt werden. Daher wird das DCF77-Signal nach dem Ausfall der GPS-Synchronisation gestört ausgegeben. Damit nicht jede kurze GPS-Empfangsstörung sofort zu einer DCF77-Signalstörung führt, kann der Beginn der Störung verzögert werden.

Die Verzögerungszeit ist einstellbar zwischen 2 - 254 Minuten. Bei der Einstellung 255 Minuten findet immer eine Simulation statt. Dadurch kann für jede andere Zeit, die über die Tastatur eingegeben wurde, eine DCF77-Simulation erzeugt werden. Meistens wird diese Einstellung benutzt, um in den angeschlossenen Geräten zeitabhängige Funktionen zu testen. Achten Sie darauf, daß in diesen Fall die Antenne entfernt wird, da eine Synchronisation über die Antenne die von Hand eingegebene Zeit überschreibt.

Das Ansehen als auch die Änderung der Zeit erfolgt im gleichen Anzeigebild über folgenden Aufruf:

#### **TIME-OUT FOR DCF-SIMULATION Y/N**

Bei Eingabe von **"Y"** erscheint das Anzeigebild

**DCF-SIM STOP AFTER > xxx < MIN**

An den Stellen von xxx wird die zur Zeit gültige Verzögerungszeit eingeblendet.

Mit der Taste **"+"** wird die Zeit vergrößert und mit **"-"** verkleinert.

Bei Verlassen des Programmes über die Taste Break **"BR"** wird der letzte angezeigte Wert ausfallsicher abgespeichert.

### *4.4.3 DCF77-Impulsbreite*

Im DCF77-Zeittelegramm wird die Zeitinformation im BCD-Format gesendet. Hierbei entspricht eine logische 1 der Impulsdauer von 200 msec und eine logische 0 von 100 msec. Einige Fabrikate halten sich nicht an diese Regel und geben verkürzte Impulse aus z.B. 160 msec für logisch 1 und 70 msec für logisch 0. Um auch diese Geräte mit synchronisieren zu können, ist die Impulsbreite einstellbar.

Das Ansehen als auch die Änderung des Impulses erfolgt im gleichen Anzeigebild über folgenden Aufruf:

**SET DCF HIGH-PULS Y/N**

Bei Eingabe von **"Y"** erscheint das Anzeigebild

**DCF HIGH-PULS >xxx< MSEC**

An den Stellen von xxx wird die zur Zeit gültige Impulslänge eingeblendet.

Mit der Taste **"+"** wird der Impuls vergrößert und mit **"-"** verkleinert.

Bei Verlassen des Programms über die Taste Break **"BR"** wird der letzte angezeigte Wert ausfallsicher abgespeichert.

Analog dazu verhält sich der Aufruf zum Setzen des Low-Impulses.

Der High-Impuls kann zwischen 150-250 msec und der Low-Impuls zwischen 50-150 msec variiert werden.

### *4.4.4 Zeitauswertung 3D / Position fix*

Die Genauigkeit der Zeitauswertung wird von der genauen Positionsberechnung des Einsatzortes bestimmt. Für diese Berechnung sind mindestens 4 Satelliten (3D-Auswertung) notwendig. Mit der errechneten Position werden die Signallaufzeiten zu mehreren Satelliten bestimmt und aus deren Mittelwert die genaue Sekundenmarke erzeugt. Die Sekundenmarke hat in diesem **3D** Auswertemodus eine Genauigkeit von ± 1 µsec.

In vielen Fällen reicht aber bei stationären Installationen eine schlechtere Auswertung der Sekundenmarke z.B. bis zu einigen Millisekunden aus. In dem Position-fix-Modus hängt die Genauigkeit wesentlich von der exakten Eingabe der Position des Aufstellungsortes ab. Die Berechnung der Sekundenmarke wird dann schon mit einem Satelliten und der eingegebenen Position berechnet.

Bei einer Eingabe der Position bis auf ± 1 Minutengrad ist die Genauigkeit der Sekundenmarke bereits besser als ± 20 µsec. Bei noch genauerer Eingabe kann dann wieder der Wert von ± 1 µsec erreicht werden.

Der Vorteil des Position-Fix Modus ist, daß die Uhr mit nur einem Satelliten synchronisiert. Die Antenne kann auch an Orten installiert werden, an denen weniger als ¼ des Himmels sichtbar ist.

In vielen Fällen ist eine Innenmontage der Antenne am Fenster möglich (kurze Kabel, kein Blitzschutz). Sind in diesem Modus 4 Satelliten vorhanden, so springt die Auswertung automatisch in den 3D-Modus und berechnet die genaue Position, dadurch erhöht sich die Genauigkeit bei einem Satelliten wieder auf ± 1 µsec.

Die Modi werden wie folgt eingestellt:

Anwahlbild

### **SET POS. FIX / 3-D ACCURACY Y/N**

Bei Eingabe von **"Y"** erscheint in der Anzeige der zur Zeit eingestellte Modus

Bei der Position-Fix Auswertung ist dies:

**ACC. IS POS.FIX FOR 3-D PUSH +**

Mit dem Pluszeichen kann die Genauigkeit auf 3D umgestellt werden.

Bei der 3D Auswertung erscheint:

**ACC. IS 3-D FOR POS.FIX PUSH -**

Mit dem Minuszeichen kann die variable Genauigkeit auf Position Fix umgestellt werden.

### *4.4.5 Programm Reset ausführen*

Mit dieser Funktion wird der Programmzähler auf den Anfang gesetzt. Nach dem Einsprung in das Menübild durch die Taste **"ENT"** wird der Ini-Funktionsbereich mit der Ziffer **3** aktiviert. Es erscheint das 1. Anwahlbild für die Ini-Funktionen.

### **PROGRAMM RESET**

**Y/N \_**

Nach Eingabe von **"Y"** wird der **P**rogramm-**R**eset ausgeführt. Das Programm springt zum Programmstart zurück. Andere Funktionen werden nicht ausgeführt.

### *4.4.6 Master Reset ausführen*

Die Anwahl erfolgt über folgendes Bild:

#### **MASTER RESET**

**Y/N \_**

Nach Eingabe von **"Y"** wird ein **M**aster-**R**eset ausgeführt. Hierbei wird die Resetleitung auf der Karte kurzzeitig auf Null gelegt. Dadurch werden alle anderen Bausteine im System auf Null gesetzt und das Programm springt auf den Programmstart.

### *4.5 Zusammenfassung Tastatur*

- Die Tastatur wird durch Drücken der Taste **ENT**er aktiviert.
- Anwahl der Fuktionsbereiche durch **1** bis **3**
- Abbruch einer Eingabe oder Umschalten auf Standardbild durch **BR**eak
- Abschluß von Eingaben durch **ENT**er
- Auswahl einer Einzelfunktion durch **Y**es
- Weiterschalten der Funktion durch **N**o oder jede andere Taste außer **BR**eak und **Y**es
- Plausibilitätsfehler werden durch **INPUT-ERROR** gekennzeichnet, erneute Anwahl und Eingabe ist erforderlich

### *4.5.1 Setzfunktionen*

#### *Wertigkeit*

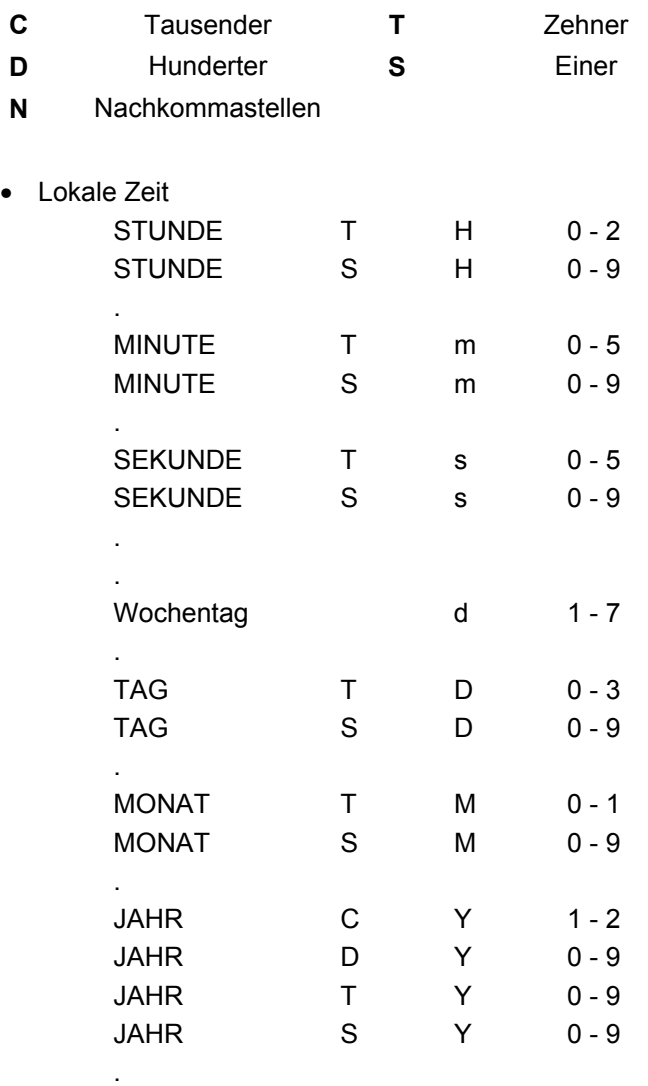

### • TIME-OFFSET

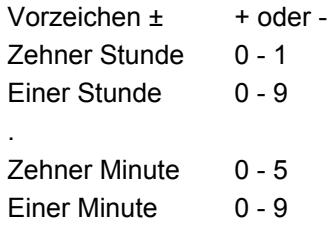

Zeitzonen-Umschaltpunkt Datenstring wie lokale Zeit

#### • Position

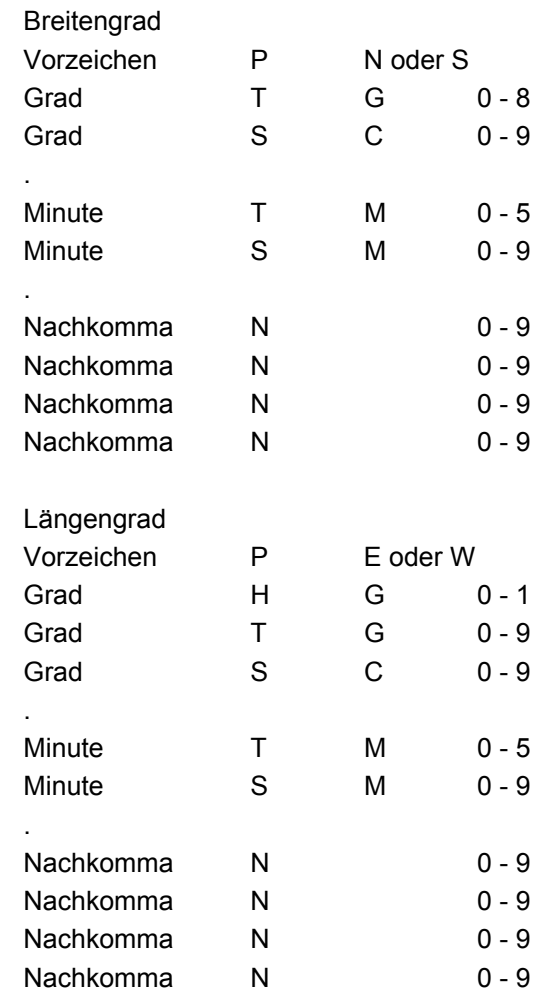

### *4.6 Anzeigefunktionen*

- Time-Offset
- Daylight / Standard Changeover
- Standard / Daylight Changeover
- Position
- Satelliten
- Schnittstellen Parameter
- Schnittstellen Modebyte
- Display-Steuerung
- Impuls und Statusausgang
- Systembyte
- Fehlerbyte

### *4.7 Inbetriebnahme*

- Anschließen der GPS-Antenne
- Spannung anschließen
- Spannung einschalten
- Eingabe lokale Zeit
- Eingabe Zeitdifferenz
- Eingabe Position (Nicht unbedingt erforderlich)
- Eingabe Umschaltzeitpunkt  $S \Rightarrow D$  (Nicht unbedingt erforderlich)
- 
- Eingabe Umschaltzeitpunkt  $D \Rightarrow S$  (Nicht unbedingt erforderlich)
- Programmreset auslösen
- Ansehen Zeitdifferenz
- Ansehen Position
- Ansehen Umschaltzeitpunkt **S** Ö **D**
- Ansehen Umschaltzeitpunkt **D** Ö **S**
- Master-Reset auslösen

Seite 26 GPS Satellitenfunkuhr 6841 - Ver. 09.00

### *5 Konfiguration der seriellen Schnittstellen*

Die Satellitenfunkuhr ist mit zwei unabhängig einstellbaren seriellen Schnittstellen mit Handshakeleitungen ausgerüstet. Der Datenaustausch kann über RS232c (V.24) oder RS422 (V.11) Signalpegel erfolgen. Die Schnittstellen können zur Übertragung von Zeittelegrammen an anderen Rechnern benutzt werden.

Als Standard-Zeittelegramm werden die *hopf\_*6021, Siemens MADAM-S und SINEC H1, IBM Sysplex und ABB T-String Datentelegramme unterstützt. Kundenspezifische Telegramme sind auf Anfrage möglich. Die folgenden Einstellungen können getrennt für jede serielle Schnittstelle vorgenommen werden.

### *6 Parameter der seriellen Übertragung*

Die Schnittstellen werden über die Tastatur oder die serielle Schittstelle parametriert. Sie erreichen die Einstellung für Baudrate, Datenbit, Stoppbit und Parity durch Betätigen der **[Ent]** Taste und Anwahl der **"SET"** Funktion. Im Auswahldialog muß der Eintrag für **COM0** oder **COM1** selektiert werden. Nachfolgend wird nur die Schnittstelle **0** beschreiben. Die gleichen Einstellungen gelten analog auch für die Schnittstelle **1** .

- **[Enter]**  Taste
- **"1"** für "SET Funktionen"
- Anwahl von "SET COM0 SERIAL PARAMETER Y/N"
- **"Y"**

Es erscheint der Schnittstellen - Parameter - Dialog im LCD - Display mit folgender Meldung:

**B:\_**

Hier muß die Baudrate als fünfstelliger numerischer Wert eingegeben werden. Mögliche Eingaben sind:

- 19200 für 19.200 Baud
- 09600 für 9.600 Baud
- 04800 für 4.800 Baud
- 02400 für 2.400 Baud
- 01200 für 1.200 Baud
- 00600 für 600 Baud
- 00300 für 300 Baud
- 00150 für 150 Baud

Nach Eingabe der letzten Ziffer für die Baudrate erscheint folgende Meldung im Display:

**W:\_**

Hier muß die Anzahl der Datenbits für die Übertragung angegeben werden. Mögliche Einstellungen sind:

- 8 für 8 Datenbit
- 7 für 7 Datenbit

Nach Eingabe der Ziffer für die Anzahl Datenbits erscheint folgende Meldung im Display:

**P:\_**

Hier muß die Art des Paritybit für die Übertragung angegeben werden. Mögliche Einstellungen sind:

- N für kein Paritybit
- E für Parity gerade (Even)
- 0 für Parity ungerade (Odd)

Nach Eingabe der Parity-Funktion erscheint folgende Meldung im Display:

**S:\_**

Hier muß die Anzahl der Stoppbits für die Übertragung gewählt werden:

- 1 für 1 Stoppbit
- 2 für 2 Stoppbit

Zum Schluß erscheint die Freigabe für die Handshakeleitungen RTS und CTS

**HS:\_**

Es kann hier folgendes eingegeben werden

- N Datenübertragung **ohne** Handshake
- Y Datenübertragung **mit** Handshake

Nach der letzten Eingabe muß die **[Ent]** Taste betätigt werden. Damit wird eine Plausibilitätsprüfung der gesamten Eingabe vorgenommen. Bei gültiger Eingabe werden die neuen Einstellungen übernommen.

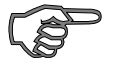

*Hinweis :* Bei fehlerhaften Eingaben kann mit der **[BS]** Taste (Backspace) das vorherige Editierfeld erneut angewählt und neu beschrieben werden.

### *7 Konfiguration des Datentelegramm (Modebyte)*

Die über Satelliten empfangenen Zeitinformationen können in verschiedenen Datentelegrammen mit Angabe des internen Status der Uhr über die Schnittstellen ausgegeben werden. Der Anwender hat damit die Möglichkeit angeschlossene Rechneranlagen mit der atomgenauen Zeit zu synchronisieren. Der jeweils gewünschte Ausgabezeitpunkt, der Stringaufbau und die verwendeten Steuerzeichen können durch Angaben im **Modebyte 1 und 2** gewählt werden.

Sie erreichen die Setz - Funktion für die **Modebytes** durch folgende Tastenkombination:

- **[Enter]** Taste
- **"1"** für "SET-Funktionen"
- Anwahl von "SET COM 0
- MODE 1/2 Y/N"
- **"Y"**

Es erscheint die Eingabemaske für das **Modebyte**:

#### **BIT 7654 3210**

Der LCD-Cursor steht jetzt unter der Bitposition 7. Jedes Bit ist als Schalter zu verstehen, mit dem Einstellungen in der Betriebsart (Mode) der seriellen Schnittstelle vorgenommen werden. Je nach gewünschter Betriebsart der seriellen Schnittstelle müssen unter den Bitpositionen eine

0 - für Schalter off oder eine 1 - für Schalter on

eingegeben werden. Die Bedeutung der einzelnen Bitpositionen (Schalter) wird in den nachfolgenden Kapiteln beschrieben.

### *7.1 Lokale Zeit oder UTC in der seriellen Ausgabe mit Modebyte 1*

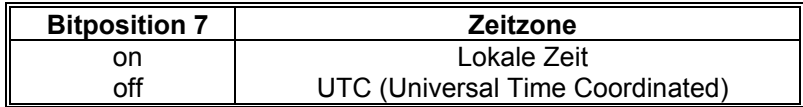

### *7.2 Sekundenvorlauf der seriellen Ausgabe mit Modebyte 1*

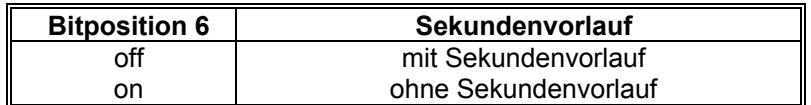

### *7.3 Senden mit Steuerzeichen STX/ETX mit Modebyte 1*

Diese Einstellung gilt nur für Telegramme in denen Steuerzeichen als Delimiter vorgesehen sind (siehe Telegrammaufbau zum jeweiligen String).

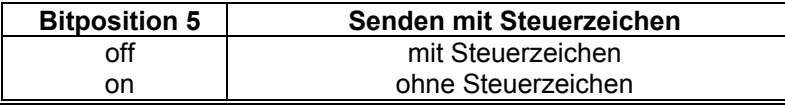

### *7.4 Letztes Steuerzeichen als On-Time Marke mit Modebyte 1*

Wenn diese Einstellung aktiviert wurde und gleichzeitig die Übertragung mit Steuerzeichen (STX/ETX) selektiert ist, dann wird das letzte Steuerzeichen (siehe Telegrammaufbau) genau zur Flanke des nächsten Sekundenwechsel übertragen.

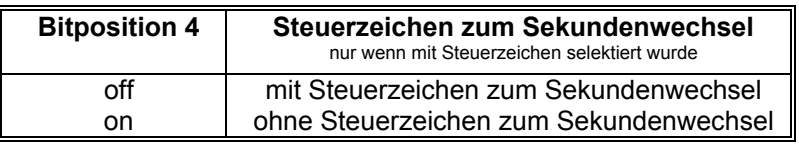

### *7.5 Steuerzeichen CR und LF mit Modebyte 1*

Diese Zeichenfolge CR und LF kann mit diesem Schalter vertauscht werden.

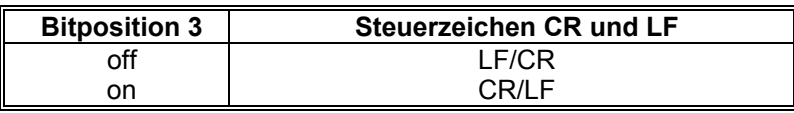

### *7.6 Sendeverzögerung*

Bei der Einstellung "Steuerzeichen zum Sekundenwechsel", wird das letzte Zeichen des Datenstrings direkt zum Sekundenwechsel gesendet und unmittelbar danach der neue Datenstring, der für den nächsten Sekundenwechsel gültig ist. Dies führt bei einigen Rechnern mit hoher Belastung zu Fehlinterpretationen. Mit der Bitposition 2 kann das Senden des neuen Datenstrings abhängig von der Baudrate verzögert werden.

### *Beispiel:*

Baudrate 9600 Baud

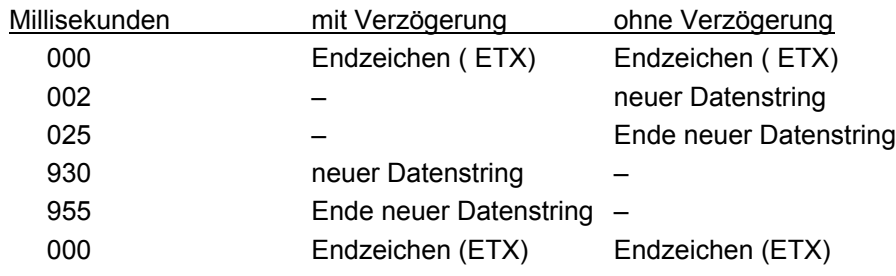

### Baudrate 2400 Baud

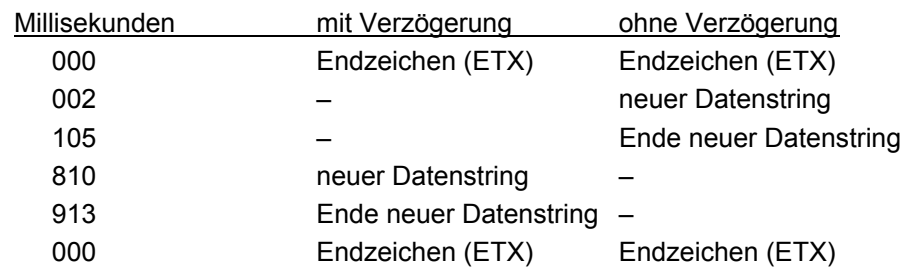

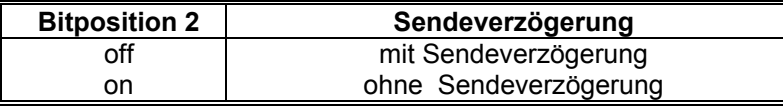

### *7.7 Synchronisationszeitpunkt mit Modebyte 1*

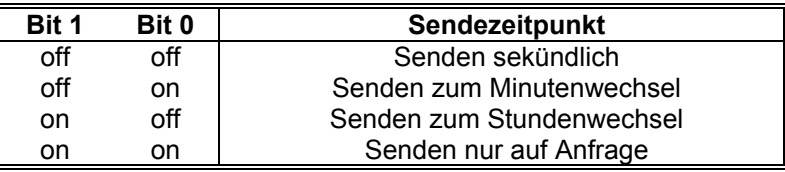

### *7.8 Telegrammauswahl mit Modebyte 2*

Mit diesem Modebyte wird der ausgegebene Datenstring eingestellt. Zur Zeit haben nur die Bitpositionen 0-3 und 7 eine Funktion, die restlichen Bits sind für spätere Erweiterungen vorgesehen.

#### *Bit 7 = on:*

Anstelle der Telegramme 6841 Uhrzeit-Datum (mit Jahr 2000 / mit Checksumme) wird das Telegramm 6841 nur Uhrzeit ausgegeben. Auf Anfragen mit D, d, G, g wird aber mit dem jeweiligen Telegramm geantwortet.

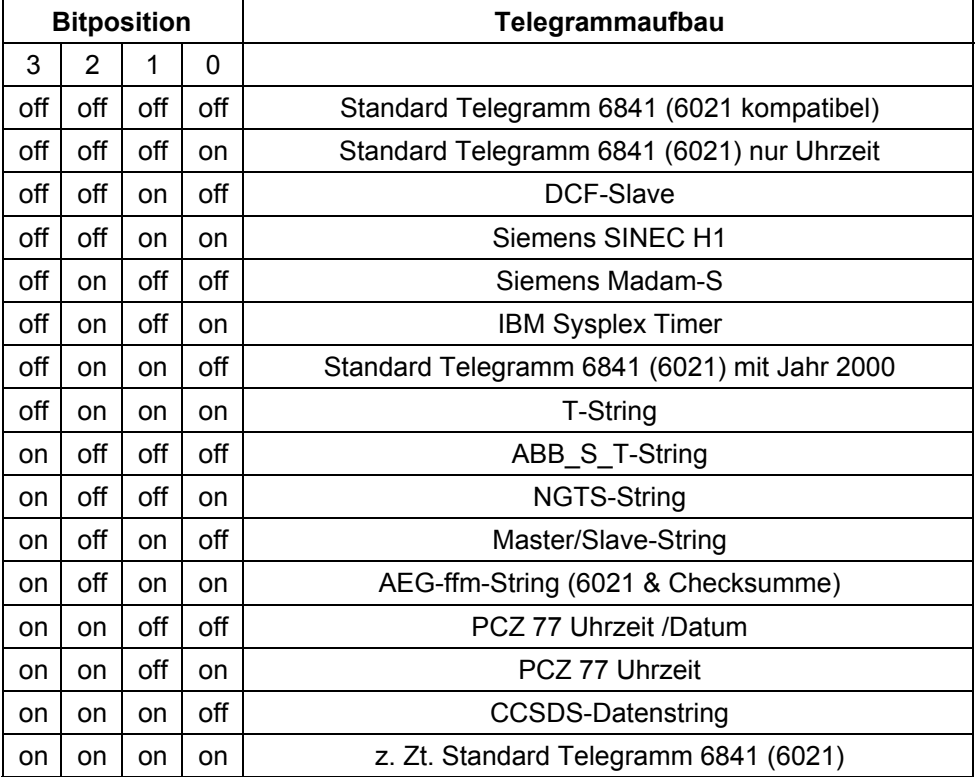

### *7.9 Datenformat der seriellen Übertragung*

Die Daten werden in ASCII als BCD Werte gesendet und können mit jedem Terminalprogramm dargestellt werden (Beispiel TERMINAL.EXE unter Windows). Folgende Steuerzeichen aus dem ASCII-Zeichensatz werden u.U. im Telegrammaufbau verwendet:

> \$20 = Space (Leerzeichen) \$0D = CR (carriage return)  $$0A = LF$  (line feed)  $$02 = STX$  (start of text)  $$03$  = ETX (end of text)

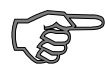

*Hinweis :* Statuswerte sind gesondert auszuwerten (siehe Telegrammaufbau).

### *7.10 Serielles Anfragen*

Die Anfrage von Telegrammen, die in diesem Kapitel nicht aufgeführt sind, wird bei den Datentelegrammen selbst beschrieben.

#### *7.10.1 Serielles Anfragen mit ASCII-Zeichen (6021 Standard)*

Das Datentelegramm kann auch auf Anfrage durch ein ASCII-Zeichen vom Anwender ausgegeben werden. Folgende Zeichen lösen eine Übertragung des String 6021 aus:

> ASCII "U" - für Uhrzeit (Local-Time) ASCII "D" - für Uhrzeit / Datum (Local-Time) ASCII "G" - für Uhrzeit / Datum (UTC-Time)

Das System antwortet innerhalb von 1 msec mit dem entsprechenden Datenstring.

Oft ist dies für den anfragenden Rechner zu schnell, es besteht daher die Möglichkeit eine Antwortverzögerung in 10 msec Schritten bei der Anfrage über Software zu realisieren. Für das verzögerte Senden des Datenstring werden die Kleinbuchstaben "u, d, g" mit einem zweistelligen Multiplikationsfaktor vom anfragenden Rechner an die Uhr übertragen.

Der Multiplikationsfaktor wird von der Uhr als Hexadezimalwert interpretiert.

#### *Beispiel :*

Der Rechner sendet **ASCII u05** (Hex 75, 30, 35) Die Uhr antwortet nach 50 Millisekunden mit dem Telegramm nur Uhrzeit (Local Time).

Der Rechner sendet **ASCII gFF** (Hex 67, 46, 46) Die Uhr sendet nach 2550 Millisekunden das Telegramm Uhrzeit / Datum (UTC-Time).

### *7.10.2 Serielles Anfragen bei String 2000*

Alle Standardanfragen werden beantwortet.

Wird das Datum mit ausgegeben, wird es 4-stellig übertragen (Format: String 2000).

### *7.10.3 Serielles Anfragen bei AEG-ffm*

Alle Standardanfragen werden beantwortet.

Wenn das Datum ausgegeben wird, wird ebenfalls die Checksumme mit ausgegeben (Format: AEG-ffm).

**Ausnahme** zu den im letzten Kapitel beschriebenen Möglichkeiten:

**ASCII g** Die Uhr sendet sofort die UTC-Zeit im Format: "nur Zeit (ohne Datum)".

### *7.10.4 Serielles Anfragen bei Strjng 6841 nur Uhrzeit*

Alle Standardanfragen werden mit dem String **nur Uhrzeit** beantwortet! Soll das Datum mit ausgegeben werden, muß einer der voranstehenden Strings eingestellt sein und das Bit 7 im Modebyte 2 der Schnittstelle gesetzt sein (Siehe Kapitel: Telegrammauswahl mit Modebyte 2).

### *7.10.5 Serielles Anfragen bei MADAM-S*

Bei eingestellter Ausgabe MADAM-S kompatibel kann nur mit den folgenden Zeichenketten die Ausgabe auf Anfrage aktiviert werden:

> **:ZSYS:** oder **:WILA:**

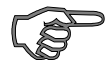

**Hinweis :** Bei Ausgabe auf Anfrage sollte dies im Modebyte 1 eingestellt sein, ansonsten kann es durch eine laufende zyklische Ausgabe zu Verzögerungen in der Antwort kommen.

### *8 Datentelegramme*

### *8.1 Allgemeines zur seriellen Datenausgabe der 6841*

Die Steuerzeichen STX und ETX werden nur übertragen wenn im **Modebyte 1** die Ausgabe **"enable control character"** eingestellt wurde. Andernfalls entfallen diese Steuerzeichen.

Bei Einstellung ETX zum Sekundenwechsel entsteht je nach Baudrate eine Übertragungslücke bis zu 970 msec. Beachten Sie dies bei der Programmierung eines Time-Out auf der Empfangsseite.

Bei allen Datenstrings kann die Ausgabe der Steuerzeichen CR und LF mit **Modebyte 1** vertauscht werden.

Die gesendeten Datenstrings sind mit den Datenstrings folgender *hopf\_*Funkuhrenkarten kompatibel

- Karte 6020/6021 Standard mit Steuerzeichen
- Karte 6025/6027 Standard mit Steuerzeichen (nur String 6021)
- Karte 7200/7201 Standard mit Steuerzeichen
- Karte 7220/7221 Standard mit Steuerzeichen
- Karte 7240/7245 Standard mit Steuerzeichen
- Karte 6840/6841 Standard mit Steuerzeichen
- Karte 4465 Standard mit Steuerzeichen

### *8.2 Aufbau des Datentelegramm 6841/6021 Uhrzeit und Datum*

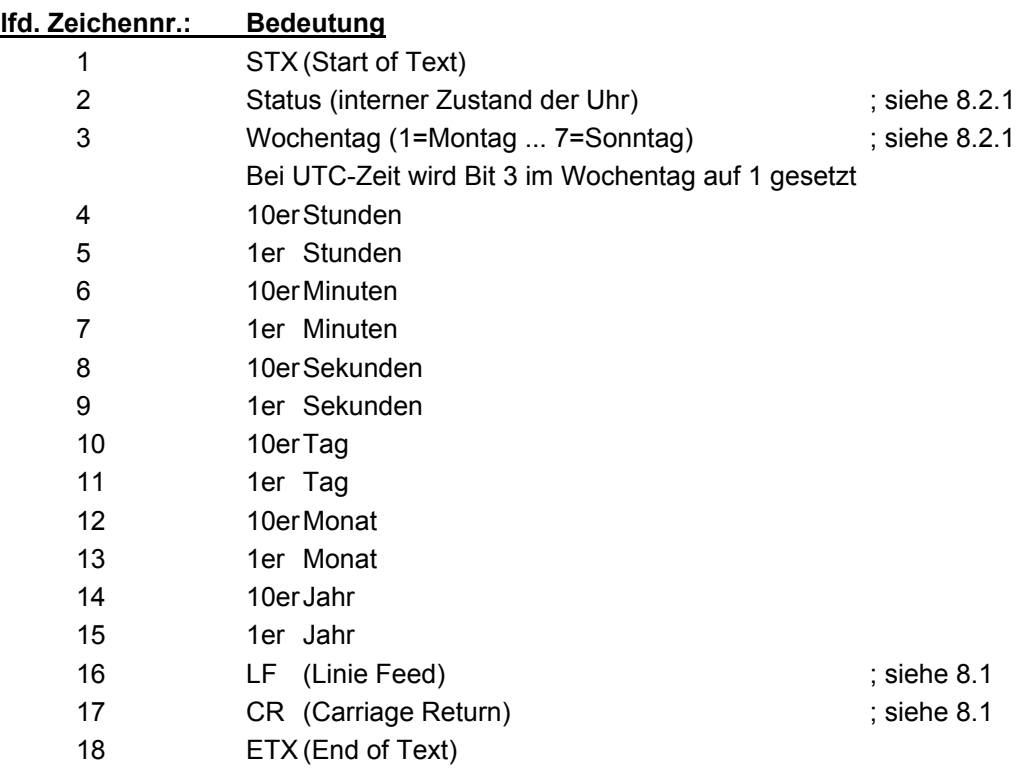

### *8.2.1 Status- und Wochentagnibble im Datentelegramm 6841/6021*

Das zweite und dritte ASCII-Zeichen im Telegramm beinhalten den Status und den Wochentag. Der Status wird binär ausgewertet. Aufbau dieser Zeichen:

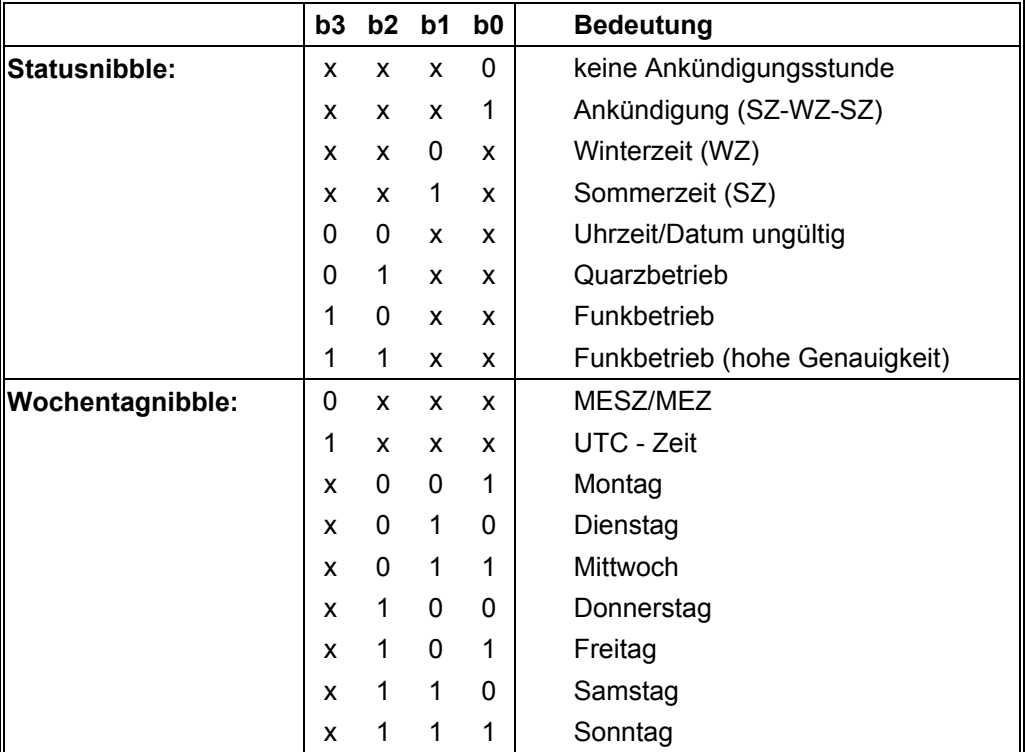

### *8.2.2 Beispiel eines gesendeten Datentelegramm 6841/6021*

### **(STX)E3123456170496(LF)(CR)(ETX)**

Funkbetrieb (hohe Genauigkeit) Sommerzeit keine Ankündigung Es ist Mittwoch 17.04.96 - 12:34:56 Uhr. ( ) - ASCII-Steuerzeichen z.B. (STX)

### *8.2.3 Aufbau des Datentelegramm 6841/6021 nur Uhrzeit*

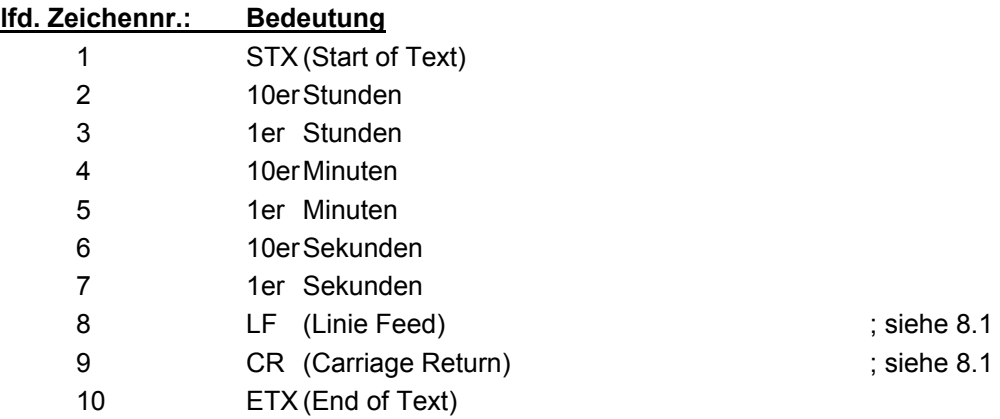

### *8.3 Aufbau des Datentelegramm DCF-Slave*

Zur Synchronisation von *hopf\_*DCF-Slave Systemen wird dieser Datenstring verwendet. Er unterscheidet sich gegenüber dem Standard Datenstring 7001/6021 nur im Statusbyte.

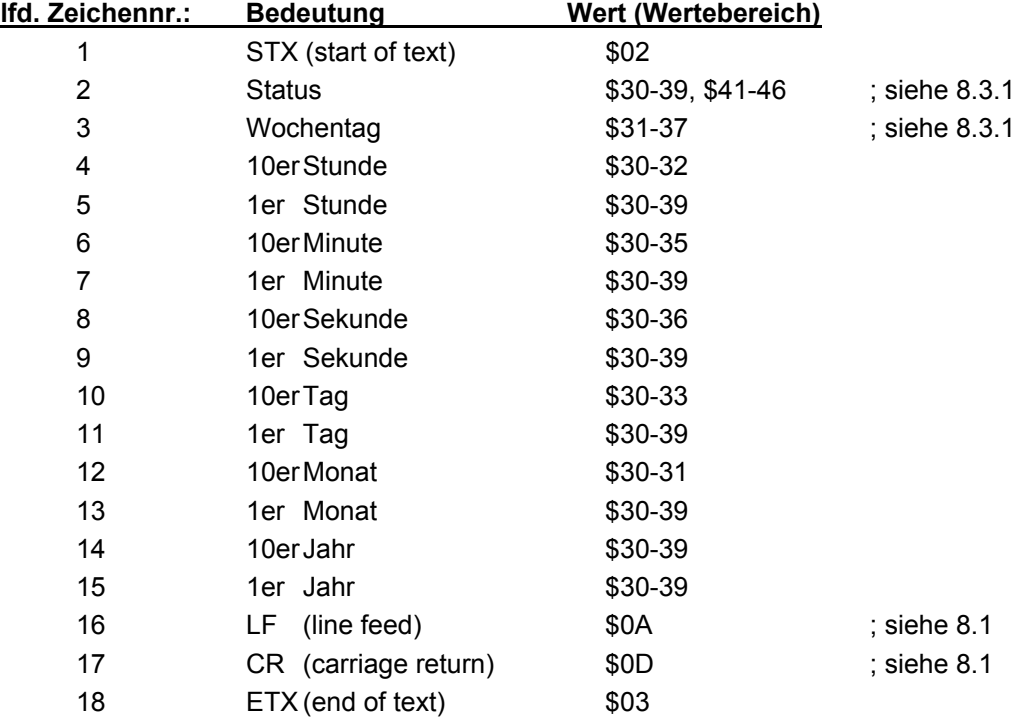

### *8.3.1 Status im Datentelegramm DCF-Slave*

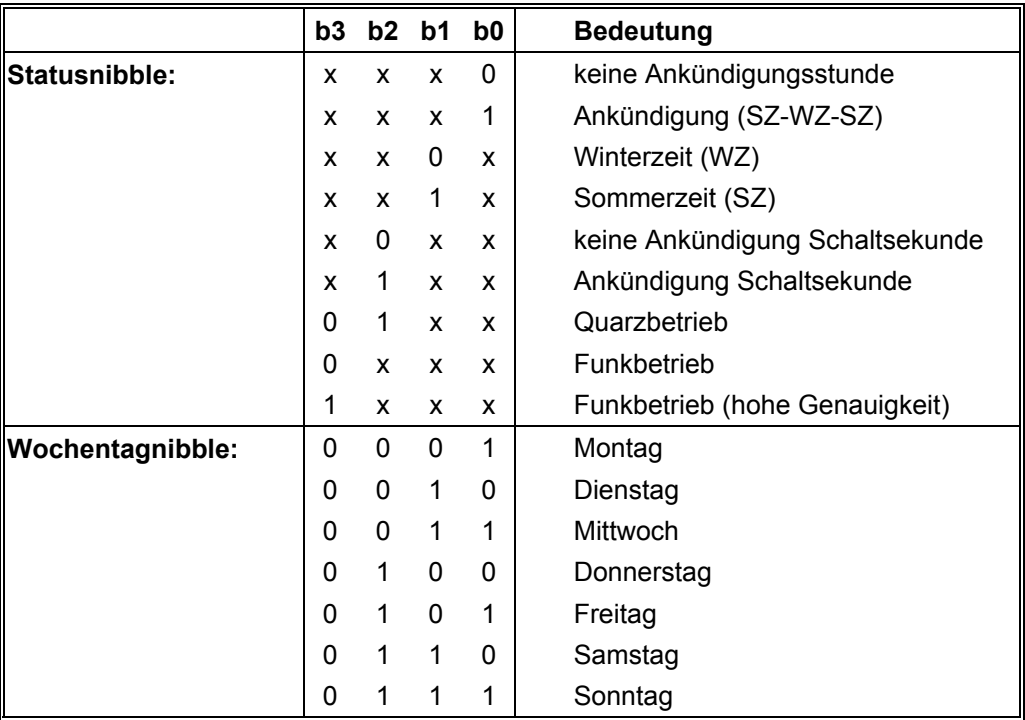

### *8.3.2 Beispiel eines gesendeten Datenstring DCF-Slave*

### **(STX)83123456030196(LF)(CR)(ETX)**

Funkbetrieb, keine Ankündigung, Winterzeit Es ist Mittwoch 03.01.96 - 12:34:56 Uhr

### *8.3.3 Einstellung*

Zur Synchronisation der **hopf** Slave-Systeme muß folgende Einstellung eingehalten werden:

- Ausgabe jede Minute
- Ausgabe Sekundenvorlauf
- ETX zum Sekundenwechsel

Bei diesen Einstellungen erfolgt eine optimale Regelung der Zeitbasis in den Slave-Systemen.

### *8.4 Datentelegramm SINEC H1*

Die Steuerzeichen STX und ETX werden nur übertragen wenn die Ausgabe "mit Steuerzeichen" eingestellt wurde. Andernfalls entfallen diese Steuerzeichen. Bei der Einstellung "ETX verzögert" wird das letzte Zeichen (ETX) genau zum nächsten Sekundenwechsel übertragen.

Der Datenstring kann mit **"?"** angefragt werden.

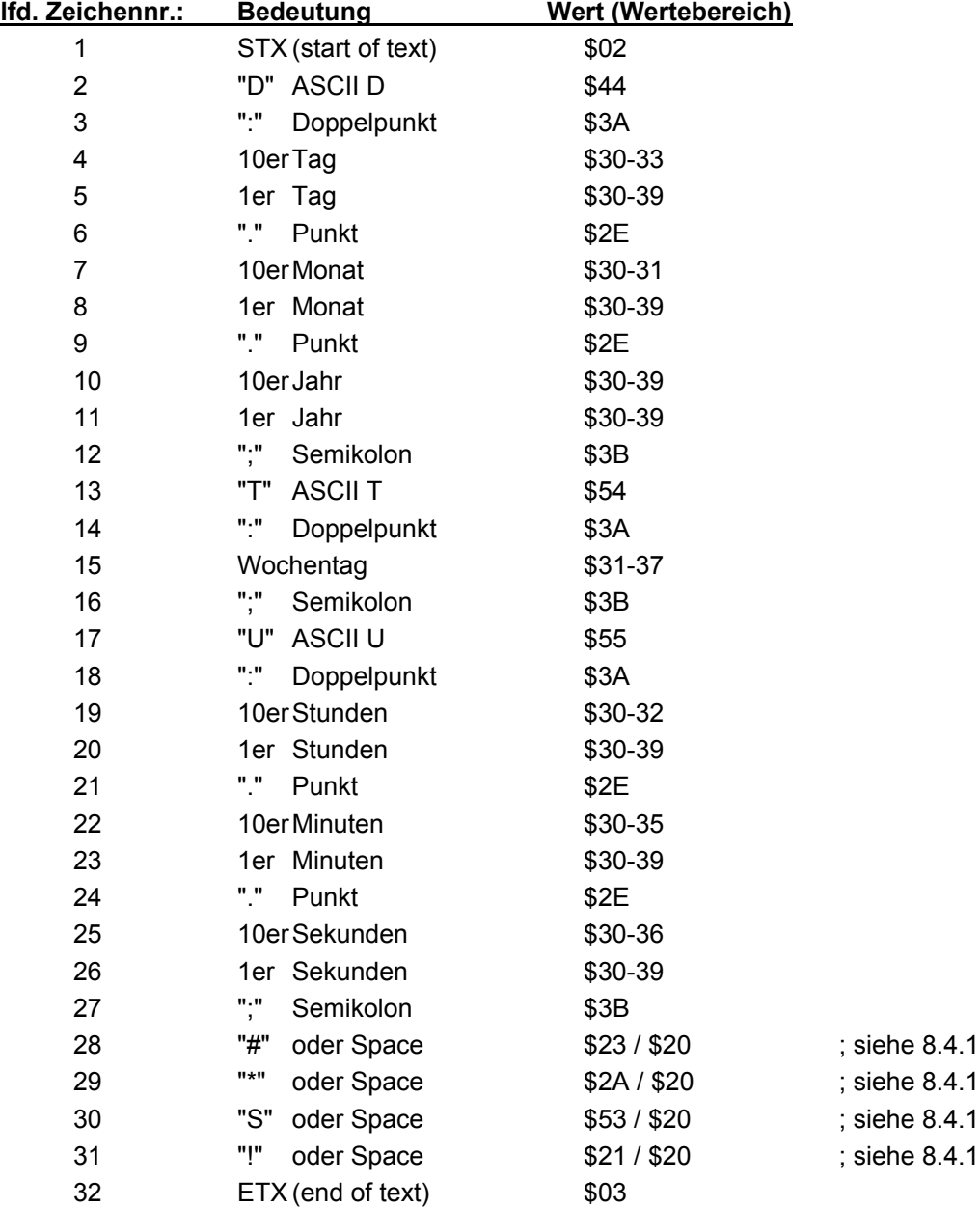

### *8.4.1 Status im Datentelegramm SINEC H1*

Die Zeichen 28-31 im Datentelegramm SINEC H1 geben Auskunft über den Synchronisationsstatus der Uhr.

Hierbei bedeuten:

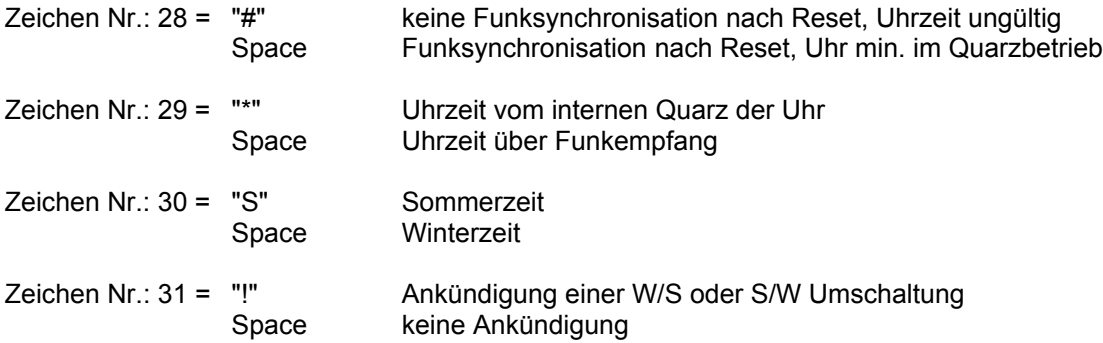

### *8.4.2 Beispiel eines gesendeten Datenstring SINEC H1*

**(STX)D:03.01.96;T:1;U:12.34.56; \_ \_ \_ \_ (ETX)** ( \_ ) = Space

Funkbetrieb, keine Ankündigung, Winterzeit Es ist Mittwoch 03.01.96 - 12:34:56 Uhr

### *8.5 Aufbau des Datentelegramm MADAM-S*

Der Aufbau des Datentelegramm ist abhängig vom Anfragestring. Fragt der übergeordnete Rechner (PROMEA-MX) mit dem String

#### **:ZSYS:**

an, antwortet die Uhr mit folgendem Datentelegramm:

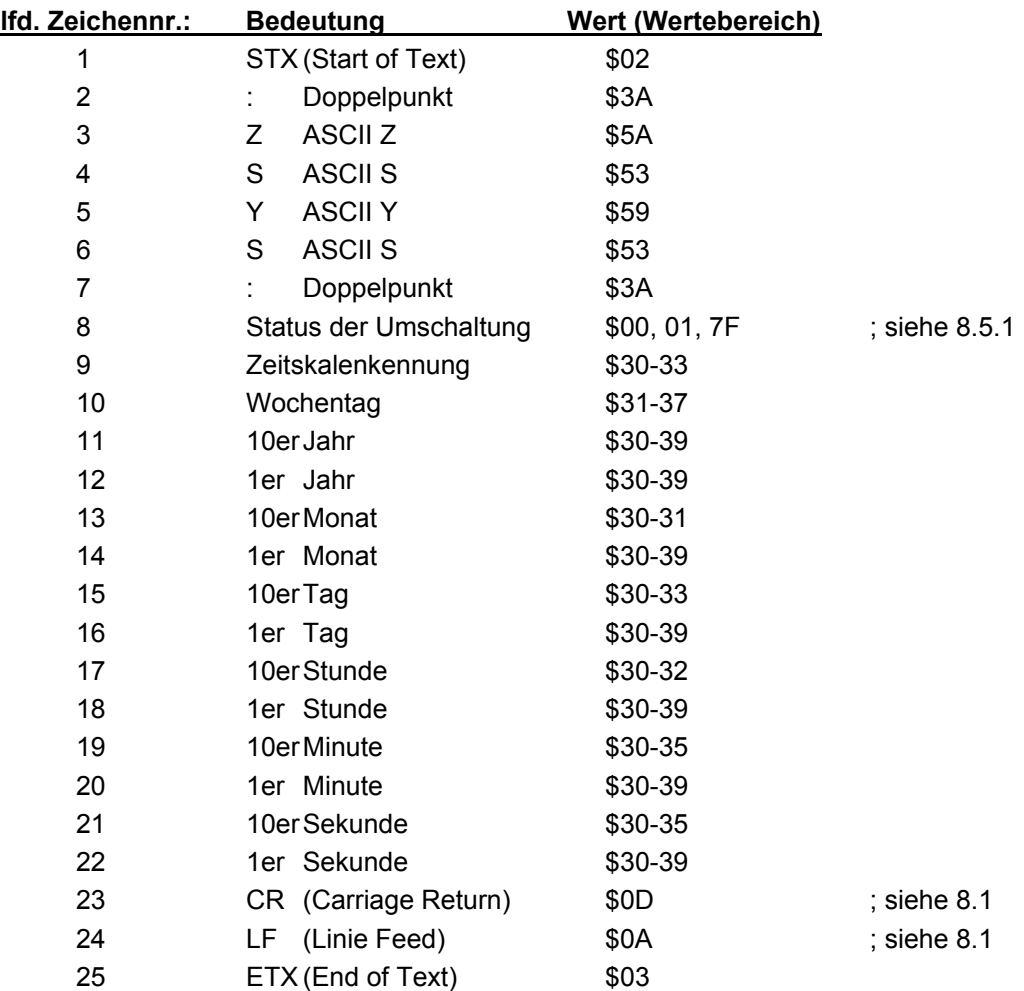

Fragt der übergeordnete Rechner (PROMEA-MX) mit dem String:

### **:WILA:**

an, antwortete die Uhr mit folgendem Datentelegramm:

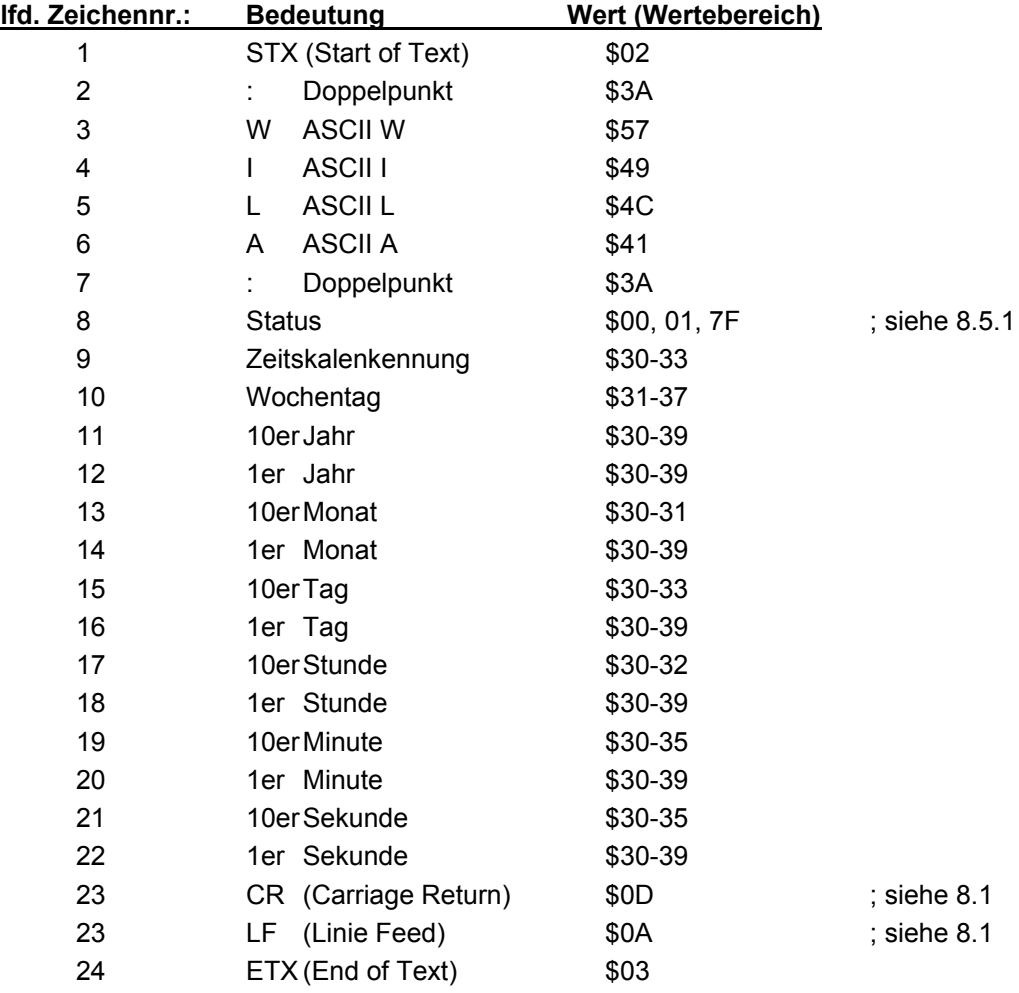

### *8.5.1 Bedeutung der Statusnibble im Datentelegramm MADAM-S*

Ankündigung einer Umschaltung (8. Byte der Übertragung)

Dieses Byte kann folgende Werte annehmen:

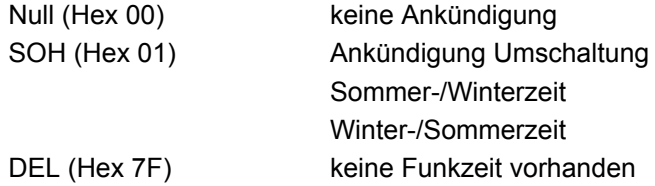

Zeitskalenkennung (9. Byte der Übertragung)

ASCII 0 (Hex 30) Winterzeit ASCII 1 (Hex 31) Sommerzeit + Ankündigung ASCII 3 (Hex 33) Sommerzeit

Das Wochentagnibble kann die Werte ASCII 1 (Hex 31 ⇔ MO) bis ASCII 7 (Hex 37 ⇔ SO) annehmen. Bei einer ungültigen Uhrzeit wird das Byte mit ASCII 0 (Hex 30) übertragen.

### *8.5.2 Erforderliche Einstellung bei Ausgabe MADAM-S*

Der Synchronisationsmechanismus bei Ausgabe MADAM-S erfordert folgende Einstellung:

- Ausgabe zum Minutenwechsel
- Ausgabe mit Sekundenvorlauf
- Ausgabe ETX zum Sekundenwechsel
- Ausgabe mit Steuerzeichen
- Ausgabe CR/LF

### *8.6 Datentelegramm IBM 9037 Sysplex Timer*

Für die Synchronisation eines IBM 9037 Sysplex Timer wird dieses Protokoll benutzt. Der 9037 erwartet die Uhrzeit sekündlich an seinem Eingang. Folgende Einstellungen sind erforderlich:

- 9600 Baud
- 8 Datenbit
- Parity odd
- 1 Stoppbit
- Senden auf Anfrage ohne Vorlauf und ohne Steuerzeichen.

Der Sysplex Timer sendet beim Einschalten das ASCII-Zeichen "C" an die angeschlossene Funkuhr, dadurch wird das in der Tabelle aufgeführte Protokoll automatisch jede Sekunde ausgegeben.

Die Einstellung UTC oder Local Zeit ist optional.

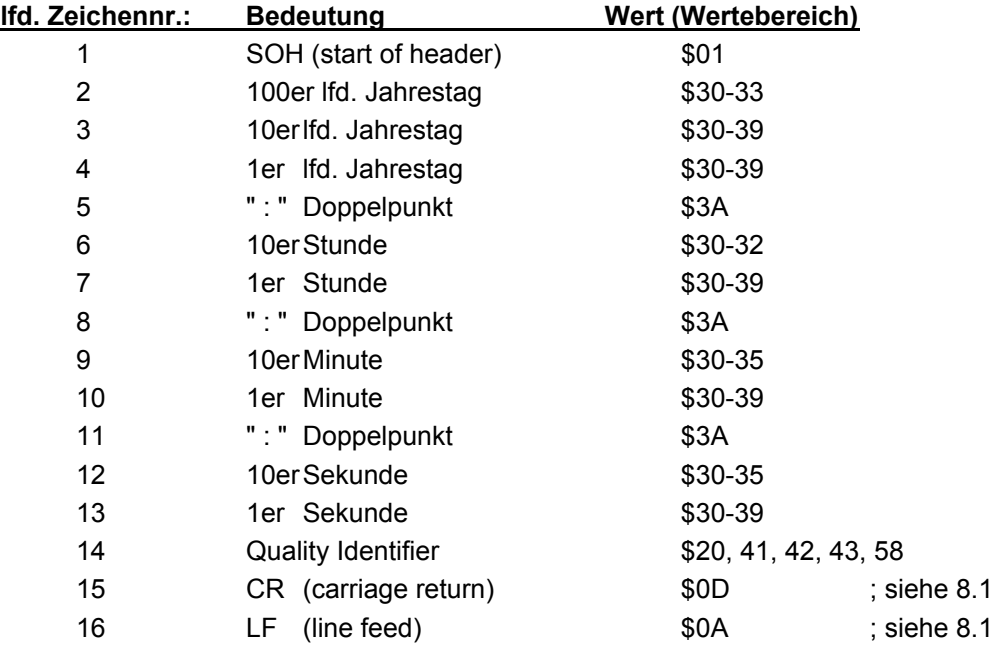

### *8.6.1 Status im Datentelegramm Sysplex Timer*

Das Zeichen 14 gibt Auskunft über den Synchronisationsstatus der Uhr. Nachfolgend werden die möglichen Werte und deren Bedeutung aufgelistet.

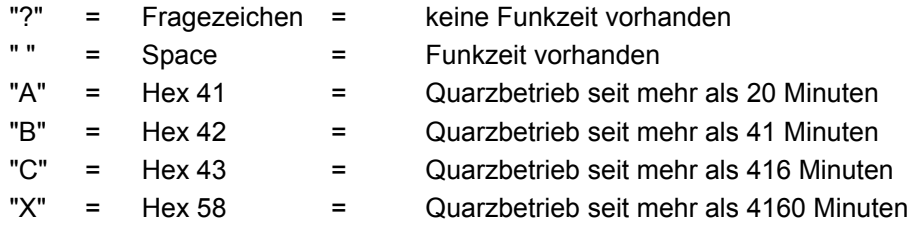

### *8.6.2 Beispiel eines gesendeten Datenstring Sysplex Timer*

**(SOH)050:12:34:56 \_ (CR) (LF)** ( \_ ) = Space

Funkbetrieb, 12:34:56 Uhr, 50. Tag im Jahr

### *8.7 Datentelegramm 6841/6021 String 2000*

Der Aufbau des Datentelegramm ist identisch mit dem Standard String 6841/6021 und unterscheidet sich nur durch die Datenstellen Jahrhundert Zehner und Einer.

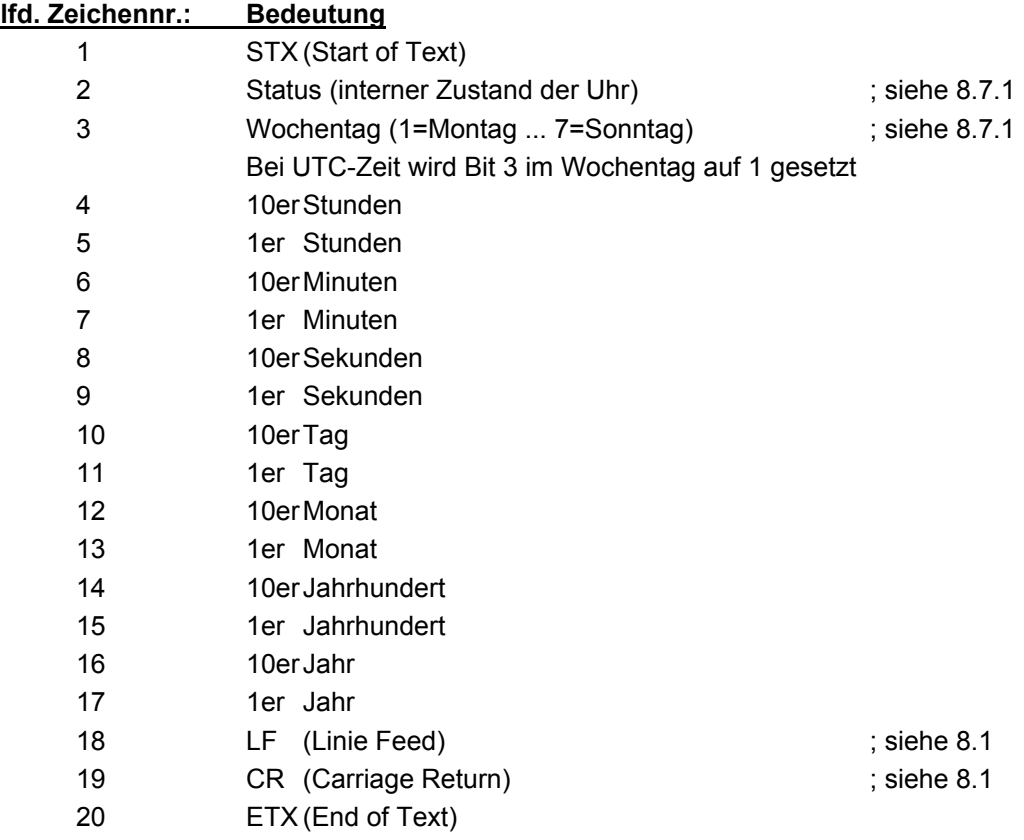

### *8.7.1 Datentelegramm 2000 Status- und Wochentagnibble*

Das zweite und dritte ASCII-Zeichen beinhalten den Status und den Wochentag. Der Status wird binär ausgewertet. Aufbau dieser Zeichen:

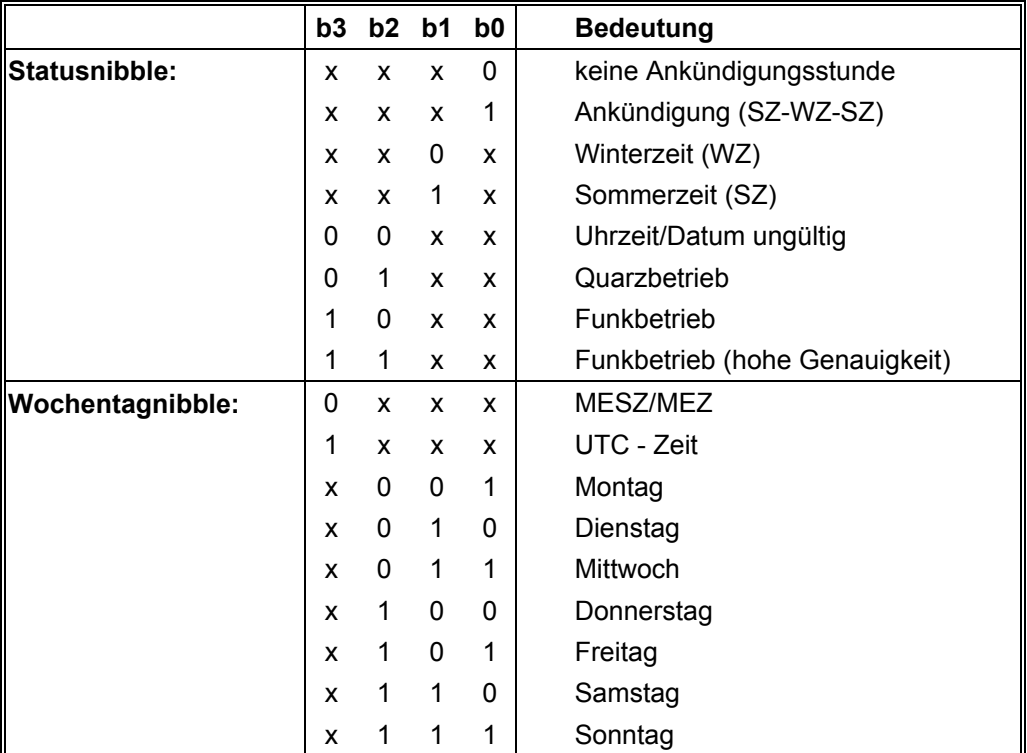

### *8.7.2 Beispiel eines gesendeten Datenstring 2000*

### **(STX)E312345603011996(LF)(CR)(ETX)**

Funkbetrieb (hohe Genauigkeit) Sommerzeit keine Ankündigung Es ist Mittwoch 03.01.1996 - 12:34:56 Uhr. ( ) - ASCII-Steuerzeichen z.B. (STX)

### *8.8 Datentelegramm T-String*

Der T-String kann mit allen Modi (z.B. **"forerun"** oder **"last control character on the second change"**) gesendet werden.

Der Datenstring kann mit **"T"** angefragt werden.

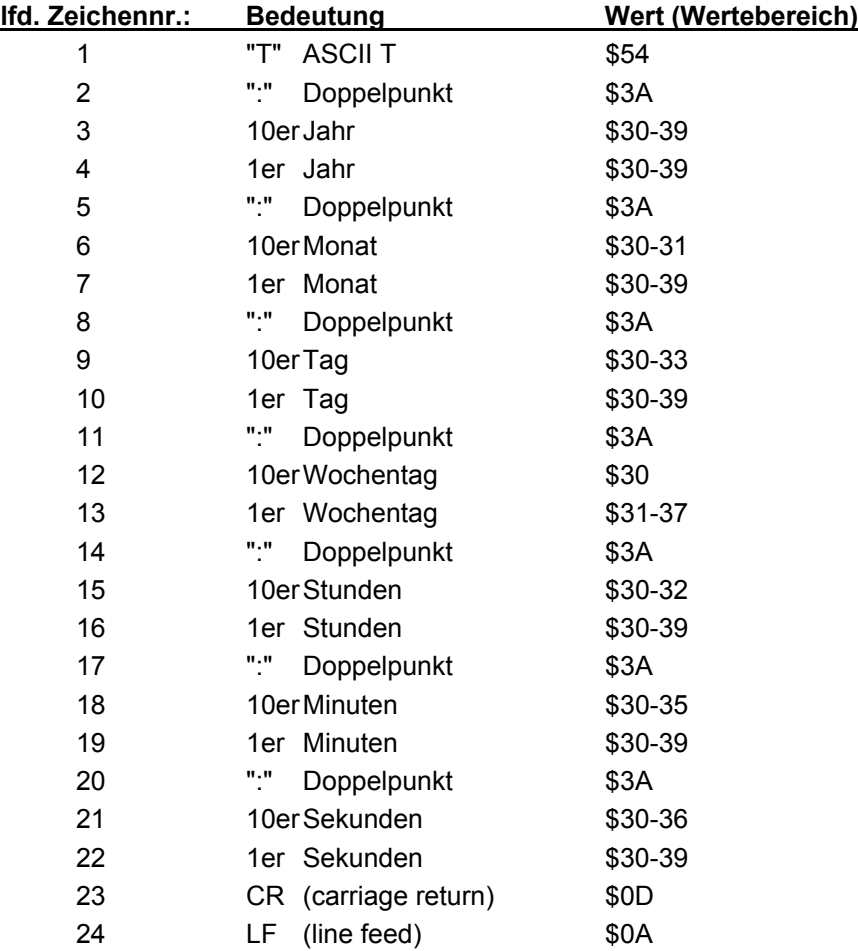

### *8.8.1 Beispiel eines gesendeten Datenstring T-String*

### **T:96:01:03:03:12:34:56(CR)(LF)**

Es ist Mittwoch 03.01.96 - 12:34:56 Uhr

### *8.9 Datentelegramm ABB\_S\_T*

Der Datenstring ABB\_S\_T entspricht von den übertragenen Werten dem T-String. Er wird über das Mode-Byte 2 eingeschaltet.

Mit der Anwahl des Strings werden gleichzeitig die Übertragungsparameter auf folgende Werte fest eingestellt:

- 4800 Baudrate
- 7 Bit Wortlänge
- Parity odd
- 2 Stopbits
- Ausgabe-Zeitpunkt : jede Minute

### *8.10 Datentelegramm TimeServ für Windows NT Rechner*

Für die Synchronisation eines PC mit dem Betriebssystem Windows NT ab 3.51 wird das gleiche Protokoll wie unter Pkt. "**Sysplex Timer**" beschrieben benutzt. Die erforderlichen Einstellungen für die Datenausgabe sind wie folgt:

- Telegramm Sysplex Timer
- senden sekündlich
- 9600 Baud
- 8 Datenbit
- no Parity
- 1 Stoppbit
- ohne Sekundenvorlauf
- ohne Steuerzeichen.
- senden UTC

Zur Installation auf dem NT-Rechner wird das Programmpaket **"TimeServ"** benötigt (gehört zum Lieferumfang des Windows NT Resourcekit) oder kostenloser Download von der Microsoft Internet Seite:

#### **ftp://ftp.microsoft.com/bussys/winnt/winnt-public/reskit/nt40**

Die erforderlichen Einstellungen für die PC Software können von der *hopf\_*Internet Seite im Downloadbereich abgeholt werden.

#### **http://www.hopf-time.com**

### *8.11 Datenstring für NTP (Network Time Protocol)*

NTP oder auch xNTP ist ein Programmpaket zur Synchronisation verschiedener Rechner- und Betriebssysteme mit Netzwerkunterstützung. Es ist der Standard für das Internet Protokoll TCP/IP (RFC-1305). Quellcode und Dokumentation sind als Freeware im Internet unter folgender Adresse erhältlich:

#### **http://www.eecis.udel.edu/~ntp/index.html**

Binärdateien für das IBM Betriebssystem AIX sind auf folgender Internetseite erhältlich:

#### **http://www.hopf-time.com**

NTP unterstützt das *hopf\_*Standard Protokoll wie unter Pkt. **"Datentelegramm 6841/6021"** beschrieben. Folgende Einstellungen in der Uhrenkarte sind erforderlich:

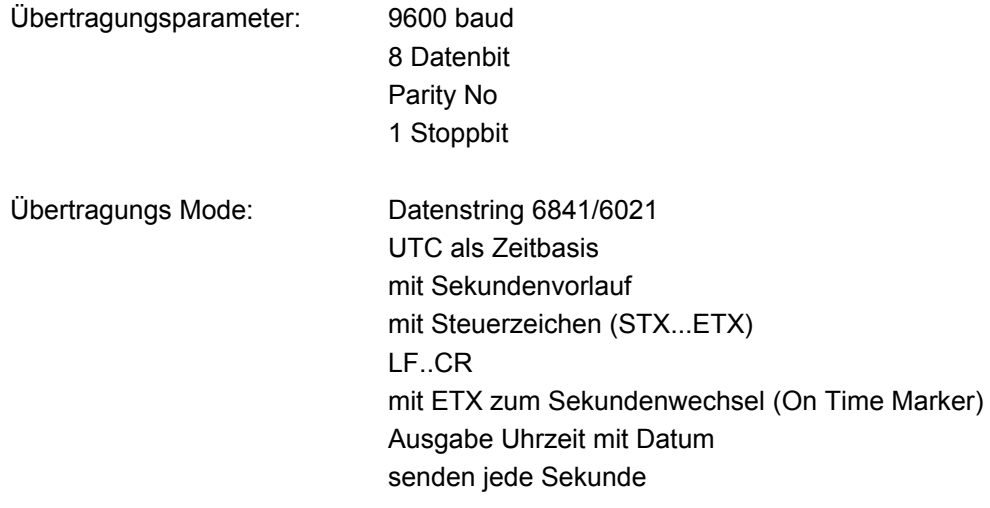

### *8.12 Datentelegramm NGTS-String*

Der NGTS String kann mit allen Modi (z.B. **"forerun"** oder **"last control character on the second change"**) gesendet werden.

Standardmäßig wird dieser String minütlich in der 59. Sekunde mit den Daten des nächsten Minutenwechsels übertragen. Zur genauen Synchronisation im angeschlossenen Rechner muß zusätzlich ein Minutenimpuls vom einem der Optokoppler verwendet werden.

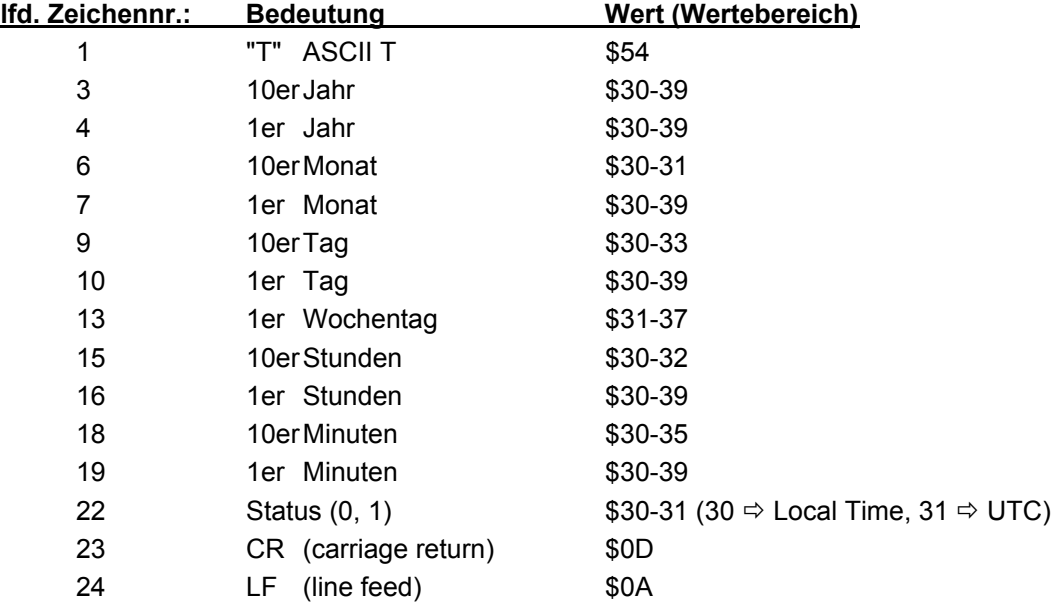

### *8.12.1 Beispiel eines gesendeten Datenstring NGTS*

#### **T960103312340(CR)(LF)**

Es ist Mittwoch 03.01.96 - 12:34 Uhr

### *8.13 Master/Slave-String*

Mit dem Master/Slave-String können Slave-Systeme auf eine Genauigkeit von ± 0,5 msec mit den Zeitdaten des Mastersystems synchronisiert werden. Der Unterschied zu dem DCF-Slave-String besteht darin, daß die Differenzzeit zu UTC mitgesendet wird.

Anschließend an das Jahr wird die Differenzzeit in Std. und Minuten gesendet. Die Übertragung erfolgt in BCD. Die Differenzzeit kann max. ± 11.59 Std. betragen.

Das Vorzeichen wird als höchstes Bit in den Stunden eingeblendet.

Logisch "1" = lokale Zeit vor UTC Logisch "0" = lokale Zeit hinter UTC

#### *Beispiel :*

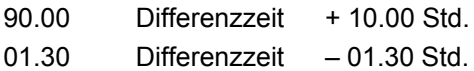

Der gesamte Datenstring hat folgenden Aufbau:

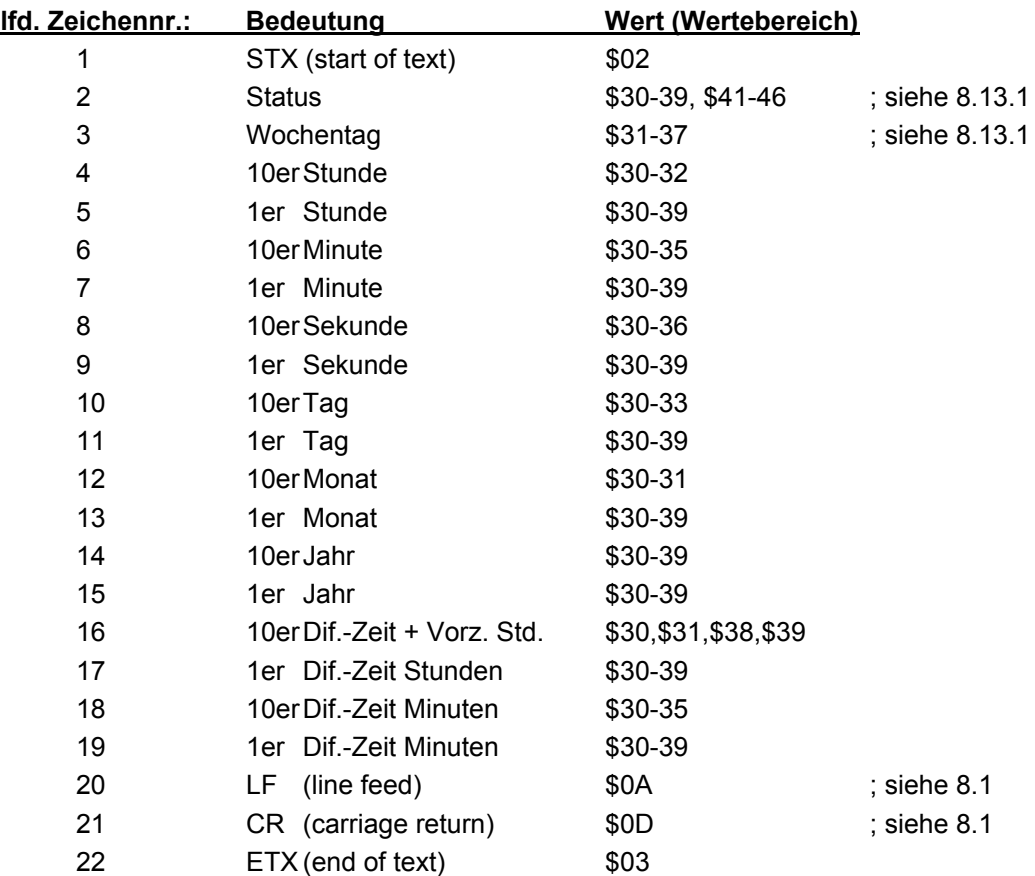

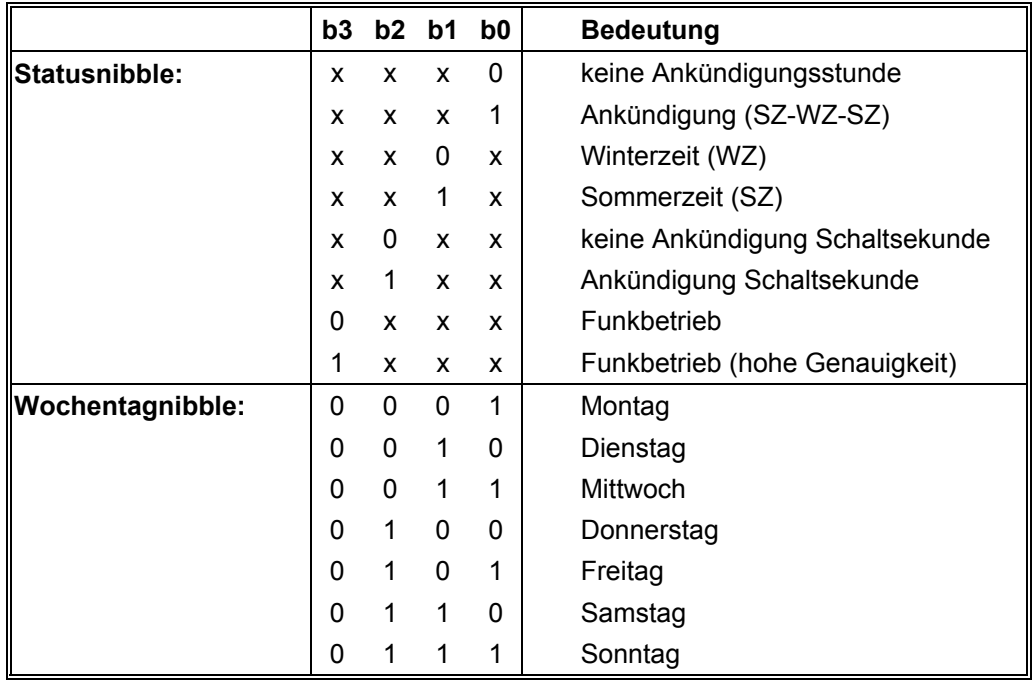

### *8.13.1 Status im Datentelegramm Master-Slave*

### *8.13.2 Beispiel eines gesendeten Datenstring Master-Slave*

### **(STX)831234560301968230(LF)(CR)(ETX)**

Funkbetrieb, keine Ankündigung, Winterzeit Es ist Mittwoch 03.01.96 - 12:34:56 Uhr Die Differenzzeit zu UTC beträgt + 2.30 Std.

### *8.13.3 Einstellung*

Zur Synchronisation der **hopf** Slave-Systeme muß folgende Einstellung eingehalten werden:

- Ausgabe jede Minute
- Ausgabe Sekundenvorlauf
- ETX zum Sekundenwechsel
- 9600 Baud, 8 Bit, 1 Stoppbit, kein Parity

Bei diesen Einstellungen erfolgt eine optimale Regelung der Zeitbasis in den Slave-Systemen.

### *8.14 Datentelegramm AEG-FFM*

Das Format dieses Datenstrings entspricht mit Ausnahme der angehängten Checksumme dem Standardtelegramm 6021.

Das ASCII-Zeichen "g" wird nicht wie bei andere Strings für die Anfrage von "UTC Zeit und Datum mit verzögerter Antwort" benutzt, sondern für "UTC Zeit ohne Datum"!

### *8.14.1 Aufbau Datenstring AEG-FFM Uhrzeit und Datum*

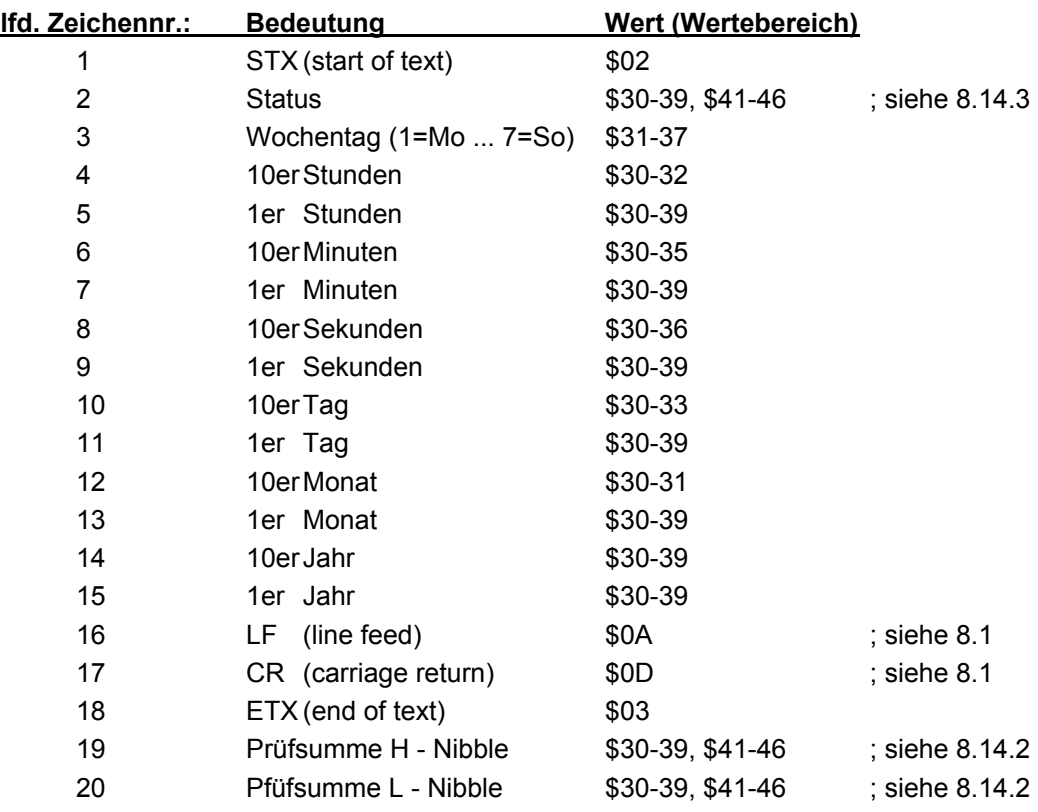

### *8.14.2 Aufbau der Prüfsumme im Datentelegramm AEG-FFM*

Die Prüfsumme wird gebildet aus der binären Addition aller gesendeter ASCII-Zeichen. Das Prüfbyte wird als zwei ASCII-Zeichen unmittelbar hinter dem ETX übertragen.

### *8.14.3 Statusbyte im Datentelegramm AEG-FFM*

Das zweite und dritte ASCII-Zeichen beinhalten den Status und den Wochentag. Der Status wird binär ausgewertet.

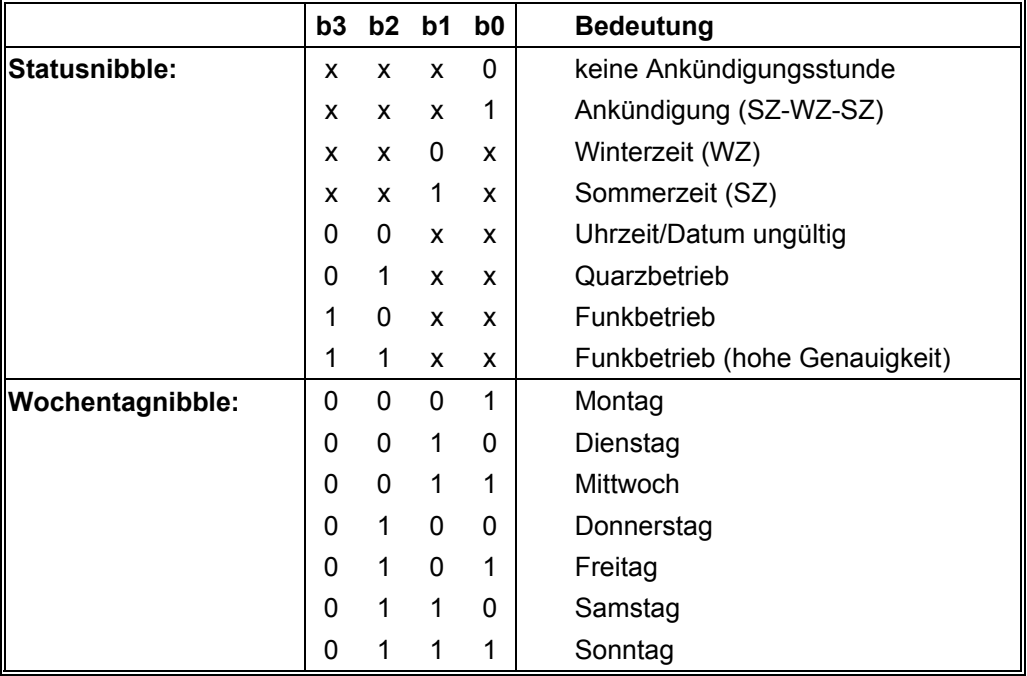

### *8.14.4 Beispiel eines gesendeten Datentelegramms AEG-FFM*

**(STX) C4134434180399 (LF) (CR) (ETX) 04**

**Quarzbetrieb Winterzeit** keine Ankündigung Es ist Donnerstag 18.03.99 - 13:44:34 ( ) - ASCII-Steuerzeichen z.B. (STX)

### *8.15 Datenstring 5050 H&B (PCZ 77)*

Dieser Datenstring ist kompatibel zu dem seriellen Datenstring der Karte 6830.

Die "Hartmann und Braun" interne Bezeichnung der Funkuhr ist **PCZ 77**.

An der Schnittstelle sind folgende Parameter einzustellen:

- Baudrate: 1200
- Wortlänge: 7 Bit
- Parity: even
- Stoppbit: 1
- Handshake: no
- Stringausgabe: jede Minute
- Zeitpunkt: 1 Sekunde Vorlauf
- Steuerzeichenfolge: <CR> <LF>
- Endzeichen: zum Minutenwechsel

### *8.15.1 Programmaufbau Uhrzeit/Datum*

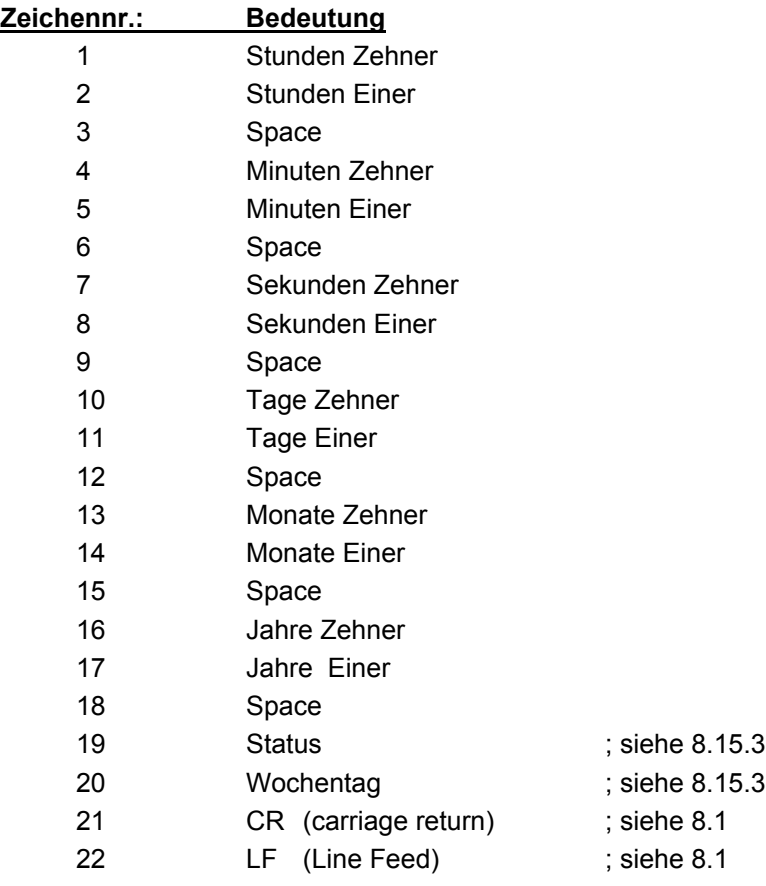

### *8.15.2 Programmaufbau Uhrzeit*

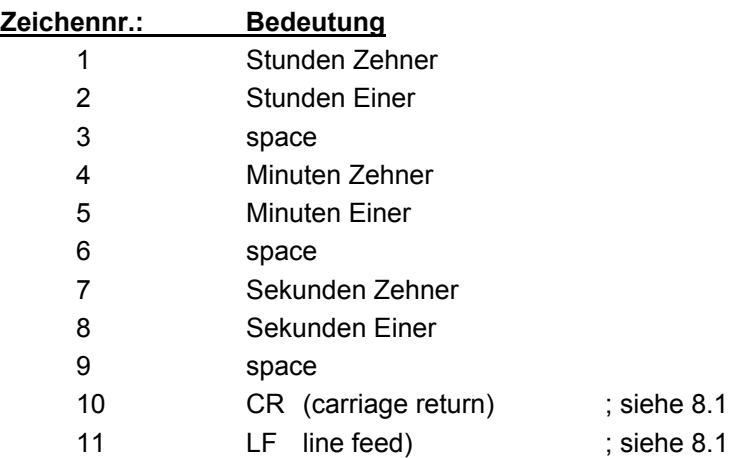

### *8.15.3 Status und Wochentag Nibble*

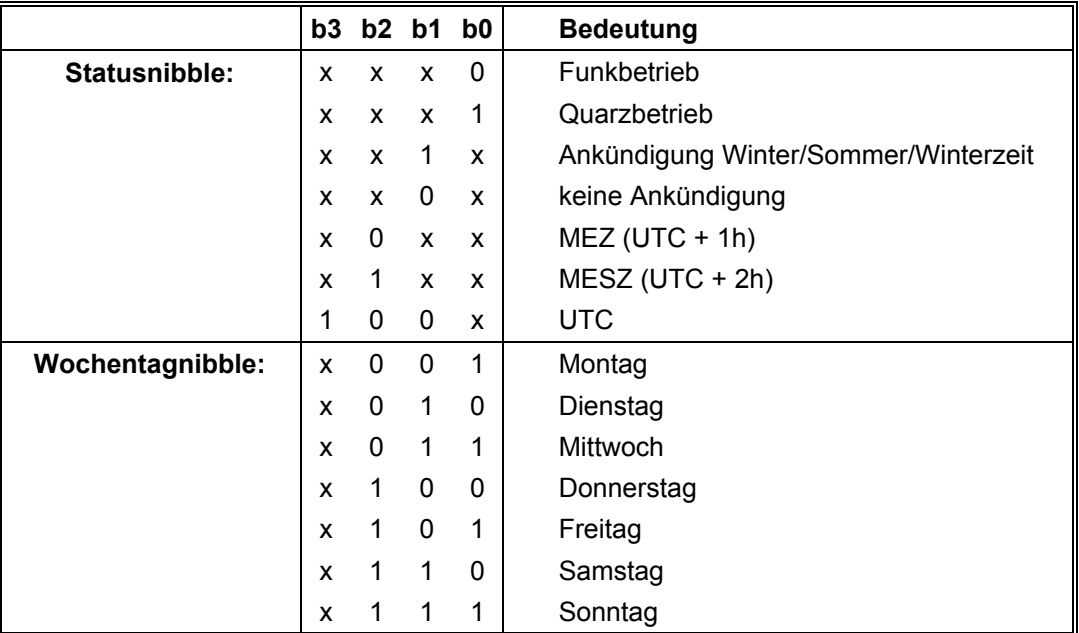

### *8.15.4 Datenstringbeispiel*

**12 34 56 03 01 96 03(CR) ... (LF)**

Funkbetrieb, keine Ankündigung, Winterzeit Es ist Mittwoch der 03.01.96 - 12:34:56 Uhr

### *8.16 Datenstring CCSDS*

Der Zeitcode wird im sogenannten CCSDS (Day Segment Time Code, UTC) zur Verfügung gestellt. Dieser besteht aus folgenden Daten, die zunächst hexadezimal beschrieben werden.

#### **Day Field (Byte 1-3)**

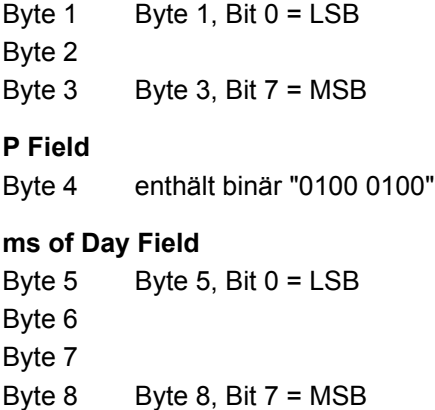

- "Day Field" enthält die Anzahl der Tage seit dem 01.01.1958, wobei dieser Tag der Tag Null ist (01.01.1958 = day 0).
- "P Field" stellt die Konstante "0100 0100" binär dar.
- "ms of Day Field" enthält die Millisekunden eines Tages, wobei nur ganze Sekunden in Millisekundendarstellung angezeigt werden.

Bei Aktivierung des CCSDS-Strings über das Modebyte 2 werden folgende Einstellungen automatisch im Modebyte 1 aktiviert:

- Ausgabe UTC
- mit Sekundenvorlauf
- mit Steuerzeichen
- mit Steuerzeichen zum Sekundenwechsel
- LF/CR

Die gesamte Darstellung der Daten erfolgt in hexadezimaler Form. Da die Funkuhr für die Übertragung den ASCII-Zeichensatz verwendet, wird der Zeitcode in Nibbles aufgeteilt.

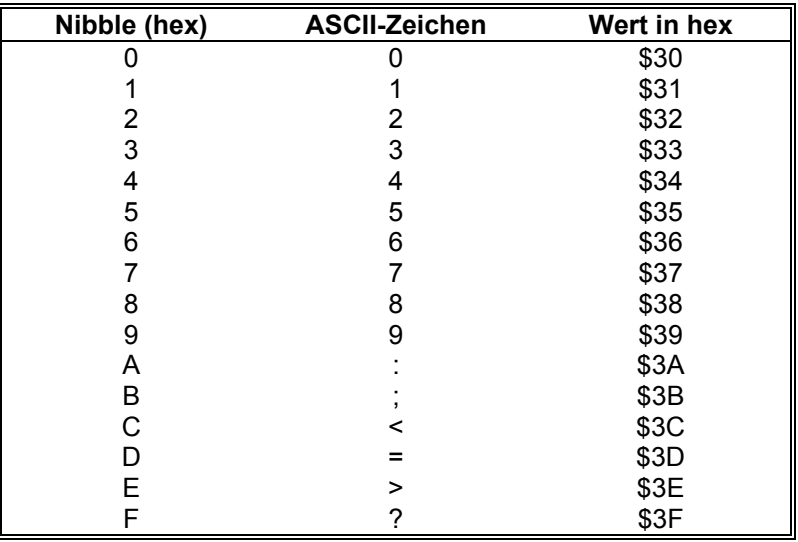

Hierfür werden folgende Zeichen verwendet:

In der folgenden Tabelle wird das Übertragungsformat dargestellt. Dabei sind die Nibbles der Bytes wie folgt angeordnet:

 $N1 = BIT 0-3$  von Byte x N2 = BIT 4-7 von Byte x

Datentelegramm:

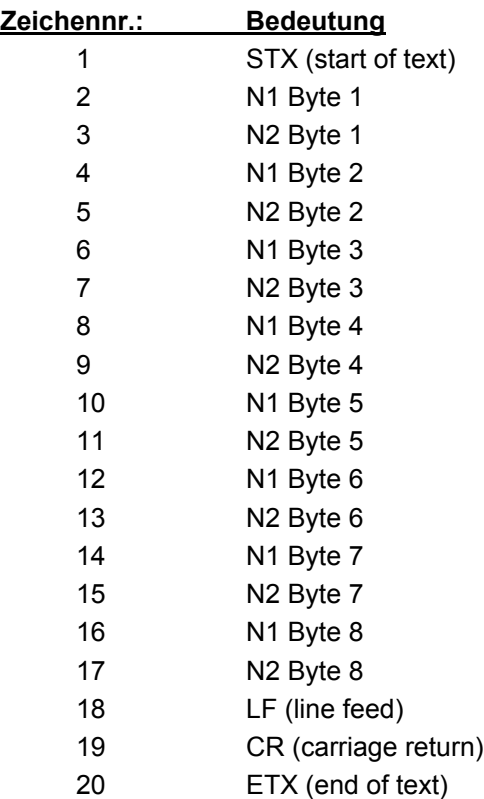

### *9 Steckerbelegung der seriellen Schnittstellen*

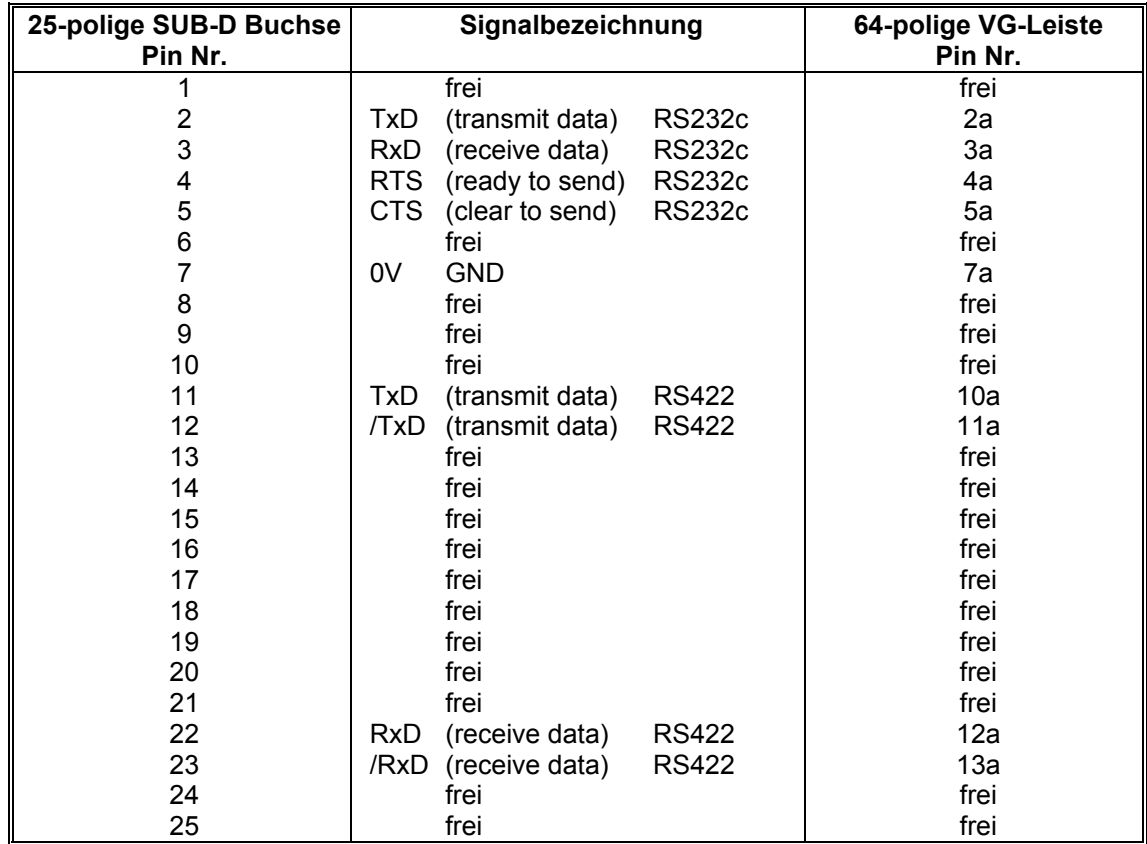

### *9.1 Belegung der 25-poligen SUB-D Buchse COM 0*

### *9.2 Belegung der 9-poligen SUB-D Buchse COM 1*

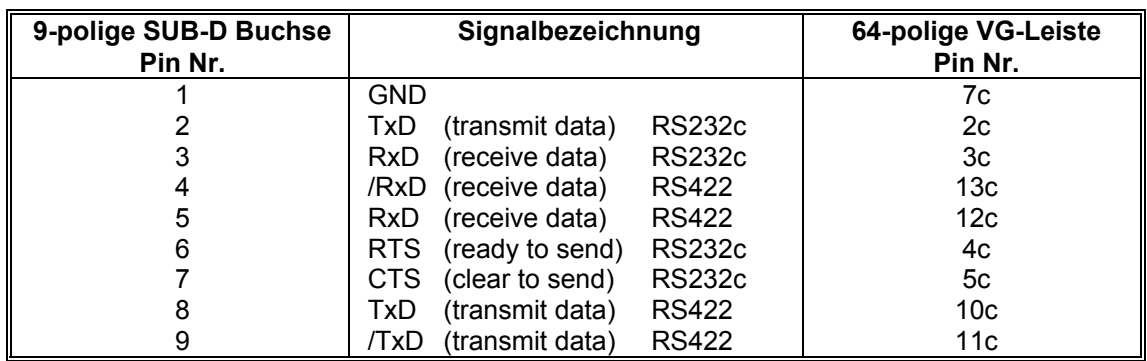

### *10 Technische Daten Basissystem*

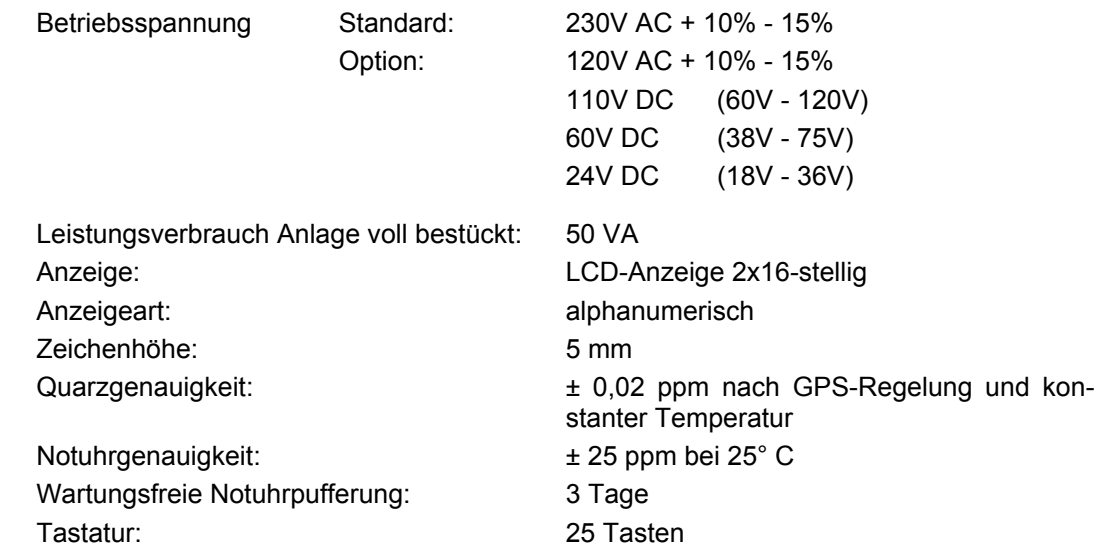

### *10.1 Technische Daten GPS-Empfänger*

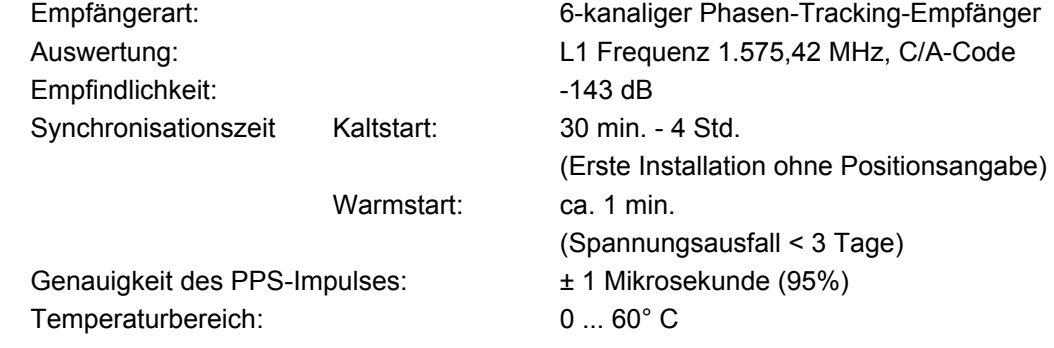

### *10.2 Technische Daten Antenne*

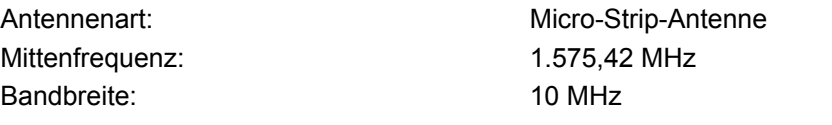

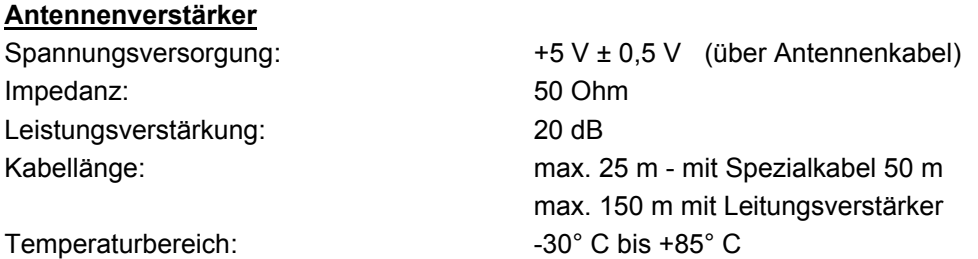

**Sonderanfertigungen:** Hard- und Softwareänderungen nach Kundenvorgabe möglich

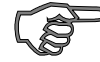

*Hinweis :* Die Firma *hopf* behält sich jederzeit Änderungen in Hard- und Software vor. Die in dieser Dokumentation verwendeten Namen IBM, Siemens, Windows etc. sind eingetragene Warenzeichen der jeweiligen Unternehmen.

## *11 Stichwortverzeichnis*

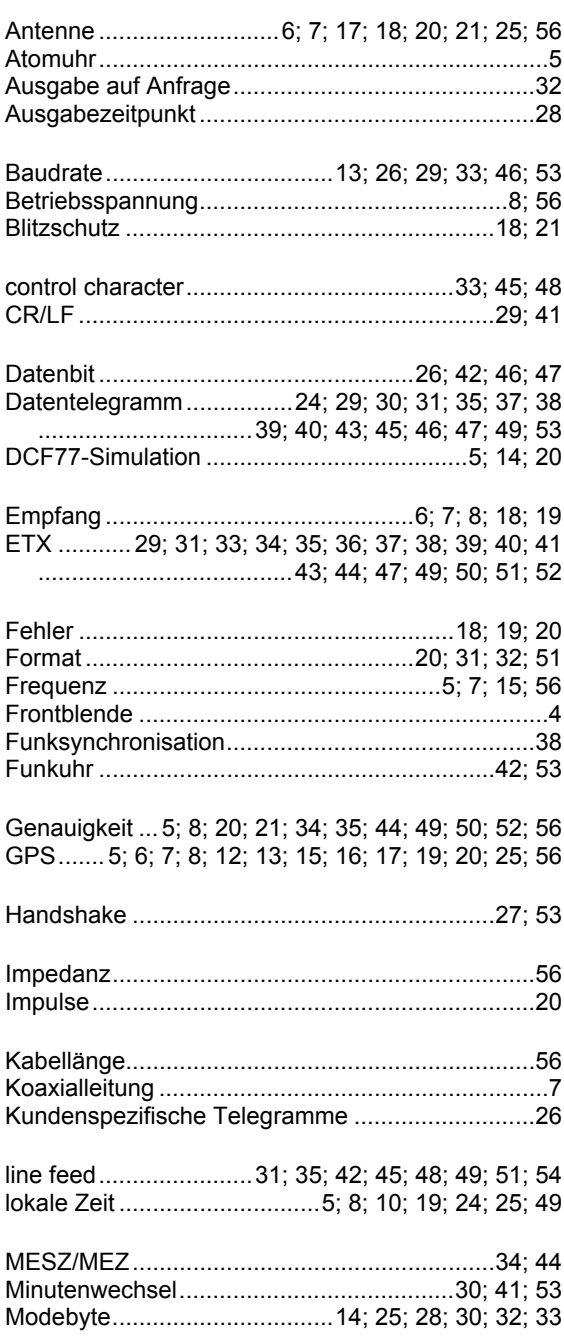

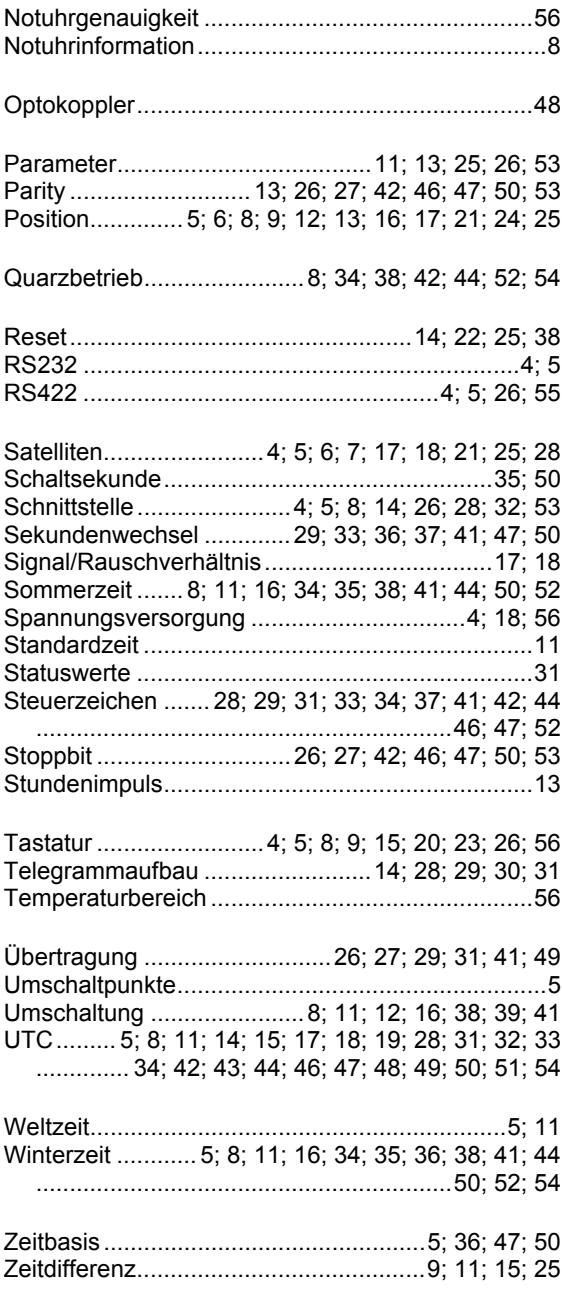

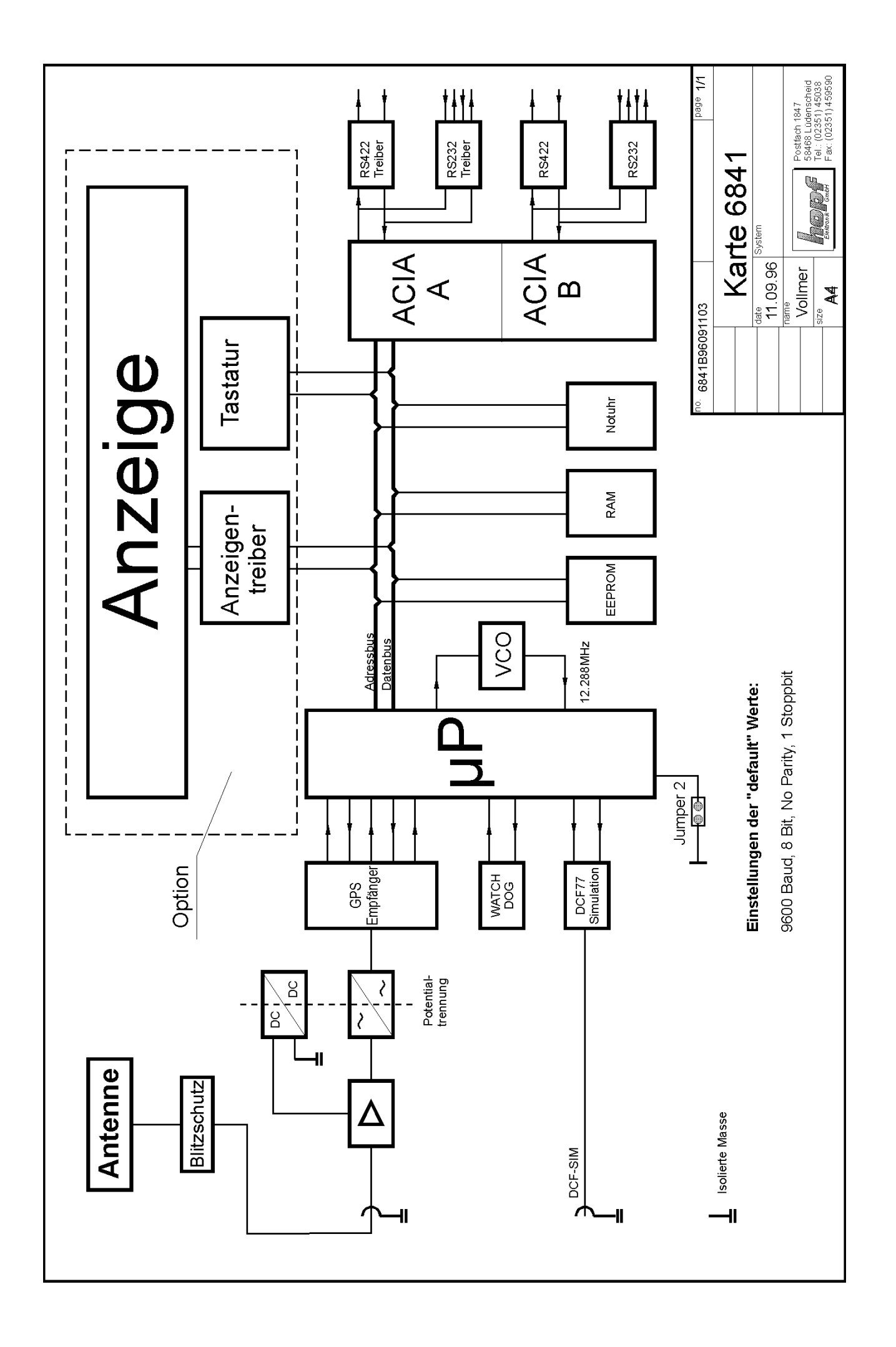

 $\Delta \sim 10^{11}$